### Podręcznik użytkownika

### **M3201C M3701C M4201C**

 $\mathsf{P}_{\mathsf{rzed}}$  użyciem tego urządzenia przeczytaj uważnie uwagi podane w rozdziale Środki ostrożności.

Przechowuj Podręcznik użytkownika (CD) w dostępnym miejscu, aby korzystać z niego w przyszłości.

 $^{\prime}$  razie potrzeby skorzystania z serwisu należy podać informacje znajdujące się na tabliczce umieszczonej na produkcie.

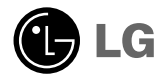

# Zasady zachowania bezpieczeństwa

Przed rozpoczeciem korzystania z urządzenia należy uważnie przeczytać niniejsze zasady zachowania bezpieczeństwa.

Ostrzeżenie Zignorowanie ostrzeżenia grozi poważnymi obrażeniami lub wypadkiem, a nawet śmiercią.

Zignorowanie przestrogi grozi lżejszymi obrażeniami lub uszkodzeniem urządzenia. Przestroga

#### Zachowanie bezpieczeństwa podczas instalacji urządzenia

#### ∧ Ostrzeżenie

- Nie należy instalować monitora w pobliżu źródeł ciepła, np. grzejników elektrycznych.
- Może to być przyczyną porażenia prądem elektrycznym, pożaru oraz nieprawidłowego działania urządzenia lub jego odkształcenia.
- Pochłaniacz wilgoci oraz opakowanie winylowe naley przechowywać poza zasigiem dzieci.
	- Pochłaniacz wilgoci jest szkodliwy w przypadku połknięcia. Jeśli zostanie przypadkowo połknięty, wywołać wymioty i zgłosić się do najbliższego szpitala. Ponadto opakowanie winylowe może być przyczyną uduszenia. Należy przechowywać je poza zasięgiem dzieci.
- Nie naley kłać na urzdzeniu adnych cikich przedmiotów ani siadać na nim. - Urządzenie może przewrócić się lub upaść, powodując obrażenia. Szczególną ostrożność należy zachować w obecności dzieci.
- Nie należy pozostawiać przewodu zasilania ani przewodu sygnałowego w przejściu. - Grozi to potknięciem i może być przyczyną porażenia prądem elektrycznym, pożaru oraz awarii urządzenia lub obrażeń ciała.
- Urządzenie należy zainstalować w czystym i suchym miejscu. - Kurz lub wilgoć mogą być przyczyną porażenia prądem elektrycznym, pożaru lub uszkodzenia urządzenia.
- Jeśli z urządzenia wydobywa się dym lub nieprzyjemny zapach bądź dziwne odąłosy, należy odłączyć przewód zasilania i skontaktować się z serwisem.
	- -Dalsze użytkowanie urządzenia bez podjęcia odpowiednich działań grozi porażeniem prądem elektrycznym lub wybuchem pożaru.
- $\blacksquare$  Jeśli urządzenie spadnie lub jego obudowa ulegnie uszkodzeniu, należy je wyłączyć i odłączyć przewód zasilania. - Dalsze użytkowanie urządzenia bez podjęcia odpowiednich działań grozi porażeniem prądem elektrycznym lub wybuchem pożaru. Należy skontaktować się z serwisem.
- Nie należy wrzucać do wnętrza urządzenia żadnych przedmiotów metalowych, takich jak monety, szpilki do włosów, pałeczki lub druty, ani łatwopalnych, jak np. papier czy zapałki. Szczególną ostrożność należy zachować w obecności dzieci.
	- Może to być przyczyną porażenia prądem elektrycznym, pożaru oraz obrażeń ciała. Jeśli jakiekolwiek obce ciało znajdzie się we wnętrzu urządzenia, należy odłączyć przewód zasilania i skontaktować się z serwisem.

### Przestroga

- Nie należy zakrywać otworu wentylacyjnego urządzenia. Urządzenie należy zainstalować w odpowiednim miejscu (co najmniej 10 cm od ściany).
	- Zainstalowanie urządzenia zbyt blisko ściany grozi jego odkształceniem lub wybuchem pożaru wskutek przegrzania.
- Nie należy zasłaniać otworu wentylacyjnego urządzenia obrusem lub zasłoną.
	- Wzrost temperatury we wnętrzu urządzenia może spowodować jego odkształcenie, a nawet pożar.
- Urzdzenie powinno stać na płaskiej i stabilnej powierzchni, tak aby nie mogło z niej spać. - Jeśli urządzenie spadnie, może ulec zniszczeniu i spowodować obrażenia ciała.
- Miejsce instalacji powinno być wolne od zakłóceń elektromagnetycznych.
- Urzadzenie nie powinno znajdować sie w miejscu narażonym na działanie promieni słonecznych. - Grozi to uszkodzeniem urzadzenia.

# Zasady zachowania bezpieczeństwa

) Zachowanie bezpieczeństwa związanego z zasilaniem

### A Ostrzeżenie

- Należy się upewnić, że przewód zasilania jest podłączony do uziemionego gniazda.
- Niewłaściwe postępowanie może spowodować porażenie prądem elektrycznym lub obrażenia ciała.
- Używać napięcia wyłącznie w określonym zakresie. - W przeciwnym razie urządzenie może zostać uszkodzone lub może wystąpić niebezpieczeństwo porażenia prądem.
- W czasie burzy z wyładowaniami atmosferycznymi naley odłczyć przewód zasilania i przewód sygnałowy. - W przeciwnym razie może wystąpić niebezpieczeństwo porażenia pradem lub wybuchu pożaru.
- Nie podłczać kilku przedłuaczy, urzdze) elektrycznych lub grzejników elektrycznych do jednego gniazda. Należy korzystać z listwy zasilającej z uziemieniem przeznaczonej do komputera. - W przeciwnym wypadku wskutek przegrzania może wybuchnąć pożar.
- Nie dotykać wtyczki zasilania mokrymi rękoma. Ponadto, jeżeli złącze zasilania jest mokre lub zakurzone, należy dobrze je wysuszyć lub wytrzeć.
	- Nadmierna wilgoć może spowodować porażenie prądem elektrycznym.
- Jeli przez dłuszy czas urzdzenie nie bdzie uywane, naley odłczyć przewód zasilania. - Gdy urządzenie jest zakurzone lub uszkodzona zostanie izolacja, może wystąpić przebicie, porażenie prądem lub pożar.
- Włyczka przewodu zasilania musi być dokładnie włożona do gniazda zasilania.
	- W przeciwnym wypadku może wystąpić niebezpieczeństwo wybuchu pożaru.
- Podczas wyciggania przewodu zasilania należy trzymać za wtyczkę. Nie wyginać przewodu z nadmierną siłg i nie kłaść na nim żadnych ciężkich przedmiotów.
	- Mogłoby to spowodować uszkodzenie przewodu elektrycznego, a w konsekwencji porażenie prgdem lub pożar.
- Nie wkładać adnych przewodników (np. elementów metalowych) do otworu w przewodzie zasilania, gdy jego drugi koniec jest podłczony do gniazda ciennego. Ponadto nie naley dotykać przewodu zasilania bezpośrednio po podłączeniu do gniazda ściennego.

- Może to być przyczyną porażenia prądem.

- Przewód zasilania jest używany jako główne urządzenie odłączające. Należy sprawdzić, czy po zainstalowaniu urządzenia sieciowe gniazdo ścienne jest łatwo dostępne.
- Głównym wyłcznikiem zasilania jest przewód sieciowy. Z tego powodu urządzenie musi znajdować się w miejscu, gdzie istnieje swobodny dostęp do przewodu sieciowego.

### Przestroga

■Nie odłączać przewodu zasilania, gdy urządzenie jest włączone. - Powstały wstrząs elektryczny mógłby uszkodzić urządzenie.

### Zachowanie bezpieczeństwa podczas przenoszenia urządzenia /l\ Ostrzeżenie

- Trzeba pamiętać o wyłaczaniu urządzenia.
	- W przeciwnym razie może wystąpić niebezpieczeństwo porażenia pradem lub uszkodzenia urządzenia.
- Pamiętać o odłączeniu wszystkich przewodów.
	- W przeciwnym razie może wystąpić niebezpieczeństwo porażenia prądem lub uszkodzenia urządzenia.

# Zasady zachowania bezpieczeństwa

### A Przestroga

- Nie można narażać urządzenia na wstrząsy podczas przenoszenia. - Może to spowodować niebezpieczeństwo porażenia prądem lub uszkodzenia urządzenia.
- Nie wyrzucać pudełka po urządzeniu. Należy je wykorzystać podczas przenoszenia.
- Przenosić urządzenie, trzymając oburącz, panelem do przodu. - Jeśli urządzenie upadnie, może ulec zniszczeniu i spowodować porażenie prądem lub pożar. Skontaktować się z serwisem w celu naprawy.

### Zachowanie bezpieczeństwa podczas użytkowania urządzenia A Ostrzeżenie

- Nie demontować, nie naprawiać ani nie modyfikować urządzenia we własnym zakresie.
	- Grozi to niebezpieczeństwem pożaru lub porażeniem prądem.
	- Przegląd, kalibrację i naprawę urządzenia trzeba zlecać serwisowi.
- Podczas czyszczenia kineskopu odłączyć przewód zasilania; przecierać miękką szmatką, aby uniknąć zarysowań. Do czyszczenia nie należy używać mokrej szmatki.
- Urządzenie należy chronić przed wodą. -W przeciwnym razie może wystąpić niebezpieczeństwo pożaru lub porażenia prądem.

### Przestroga

- W pobliżu urządzenia nie umieszczać i nie przechowywać żadnych materiałów łatwopalnych. - Nieostrożne obchodzenie się z materiałami łatwopalnymi może spowodować wybuch lub pożar.
- Podczas czyszczenia kineskopu odłączyć przewód zasilania; przecierać miękką szmatką, aby uniknąć zarysowań. Do czyszczenia nie należy używać mokrej szmatki.

-Woda może przedostać się do wnętrza urządzenia, co grozi porażeniem prądem lub poważną usterką.

- Od czasu do czasu należy robić przerwy w celu ochrony wzroku.
- Urządzenie powinno być zawsze czyste.
- Podczas korzystania z urządzenia należy przyjąć wygodną i naturalną pozycję, aby rozluźnić mięśnie.
- Przy dłuższej pracy trzeba robić regularne przerwy.
- Nie należy naciskać panelu zbyt mocno ręką lub ostrym przedmiotem, takim jak paznokieć, ołówek lub długopis, gdyż grozi to jego zarysowaniem.
- Zachować odpowiednia odległość od urządzenia. - Patrzenie na ekran ze zbyt małej odległości grozi osłabieniem wzroku.
- Ustawić odpowiednią rozdzielczość i zegar, korzystając z podręcznika użytkownika. - W przeciwnym razie może wystąpić pogorszenie wzroku.
- Do czyszczenia urzgdzenia używać wyłącznie zatwierdzonego środka czyszczącego. (Nie używać benzyny, rozcieńczalnika ani spirytusu). - Mogłoby to zdeformować urządzenie.

### O złomowaniu

- $\blacksquare$  Lampa fluoroscencyjna użyta w tym urządzeniu zawiera niewielką ilość rtęci.
- Urządzenia tego nie należy wyrzucać wraz ze zwykłymi odpadami domowymi. Złomowanie tego urządzenia musi odbywać się zgodnie z lokalnymi przepisami.

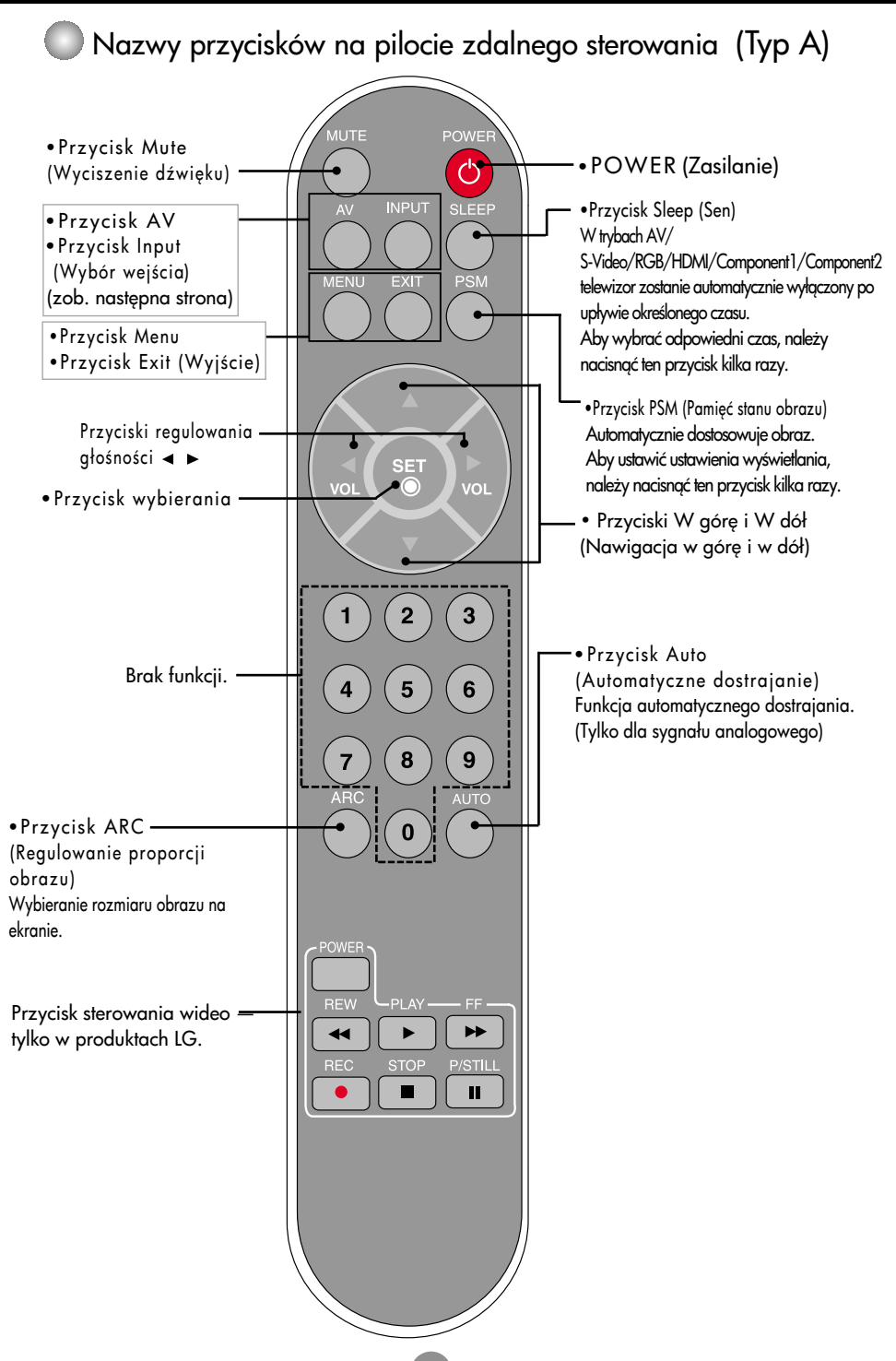

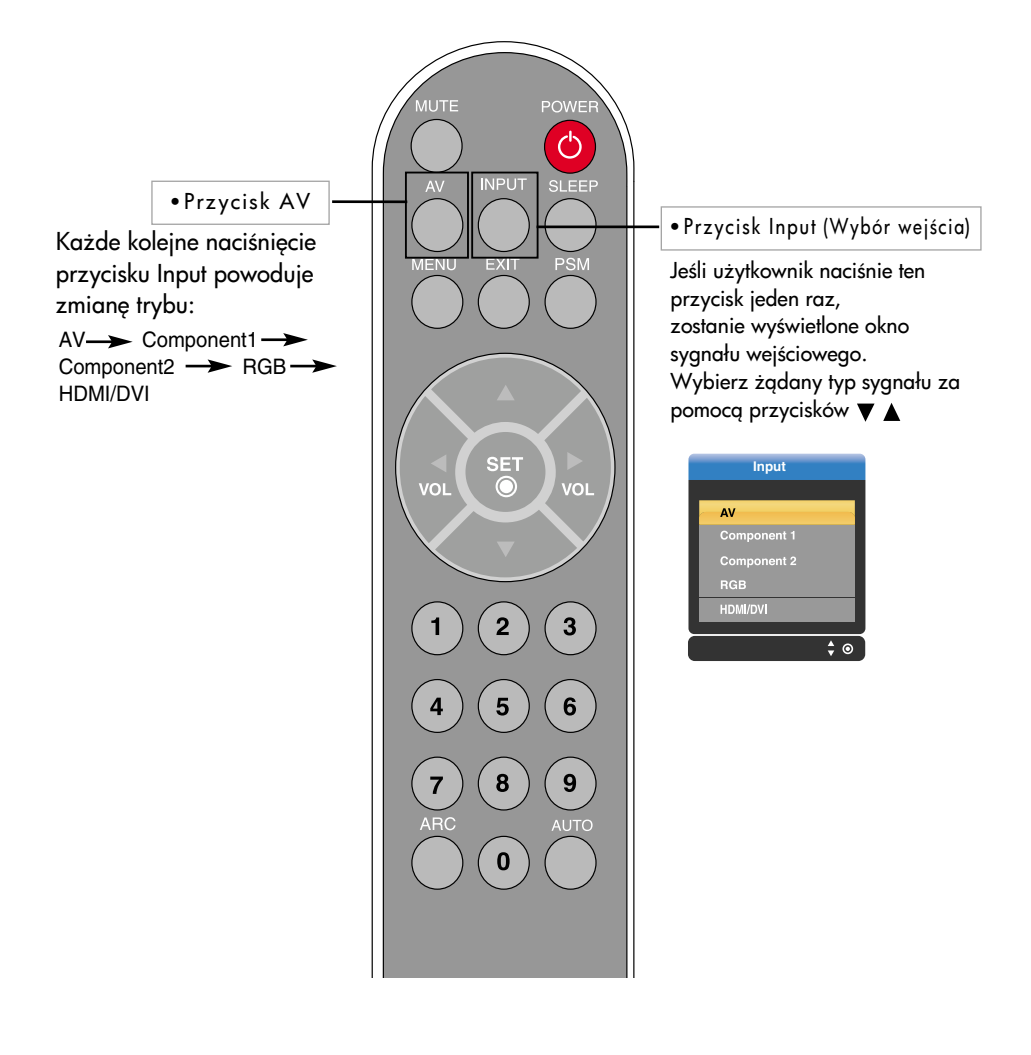

### Wkładanie baterii do pilota zdalnego sterowania

- 1. Zdejmij pokrywkę pojemnika na baterie.
- 2. Włóż baterie zgodnie z symbolami biegunowości (+/-).
- 3. Zamknij pokrywkę.

• Zużyte baterie należy wyrzucić do odpowiedniego pojemnika, aby chronić środowisko przed zanieczyszczeniem.

Nazwy przycisków na pilocie zdalnego sterowania (Typ B)

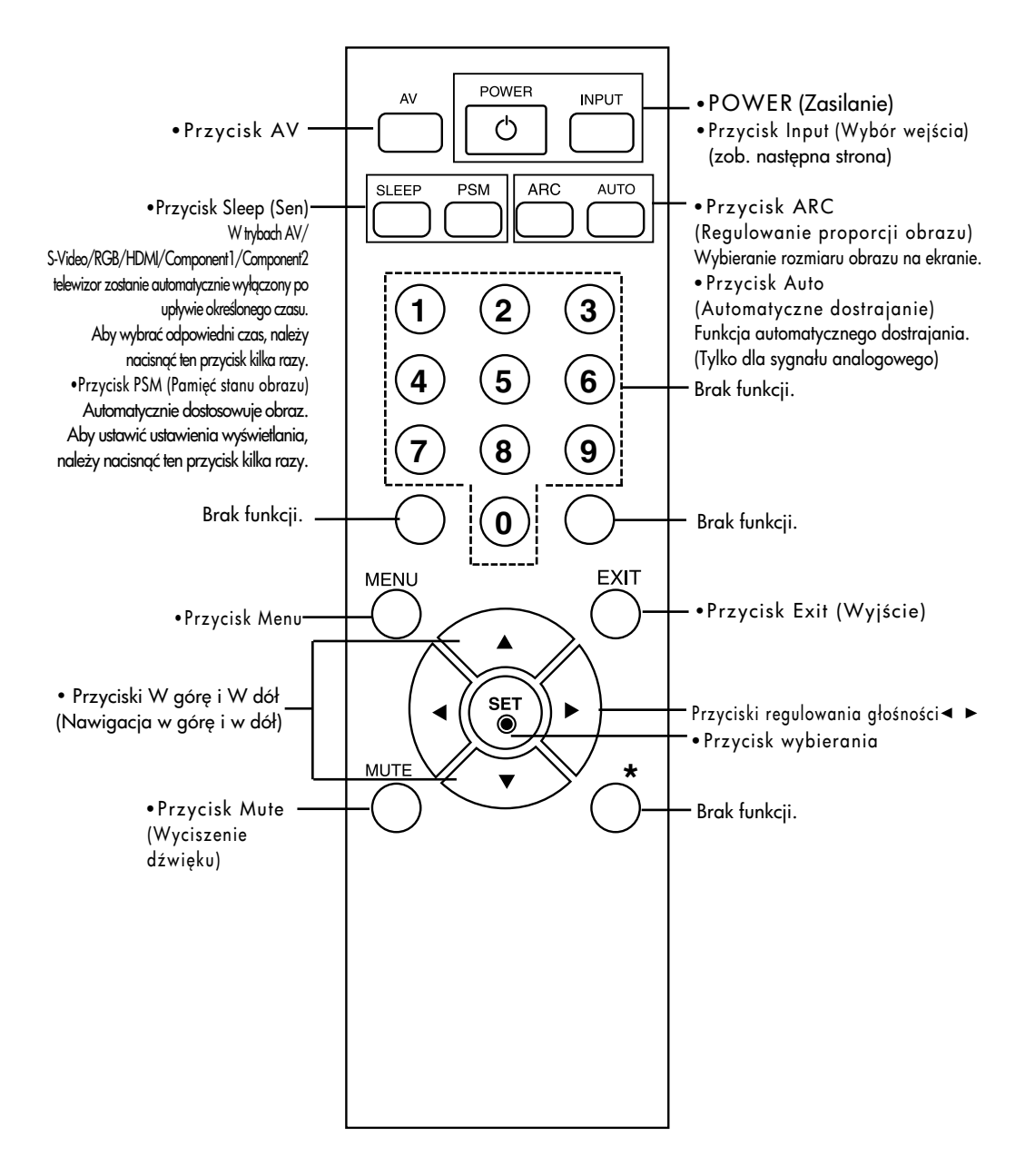

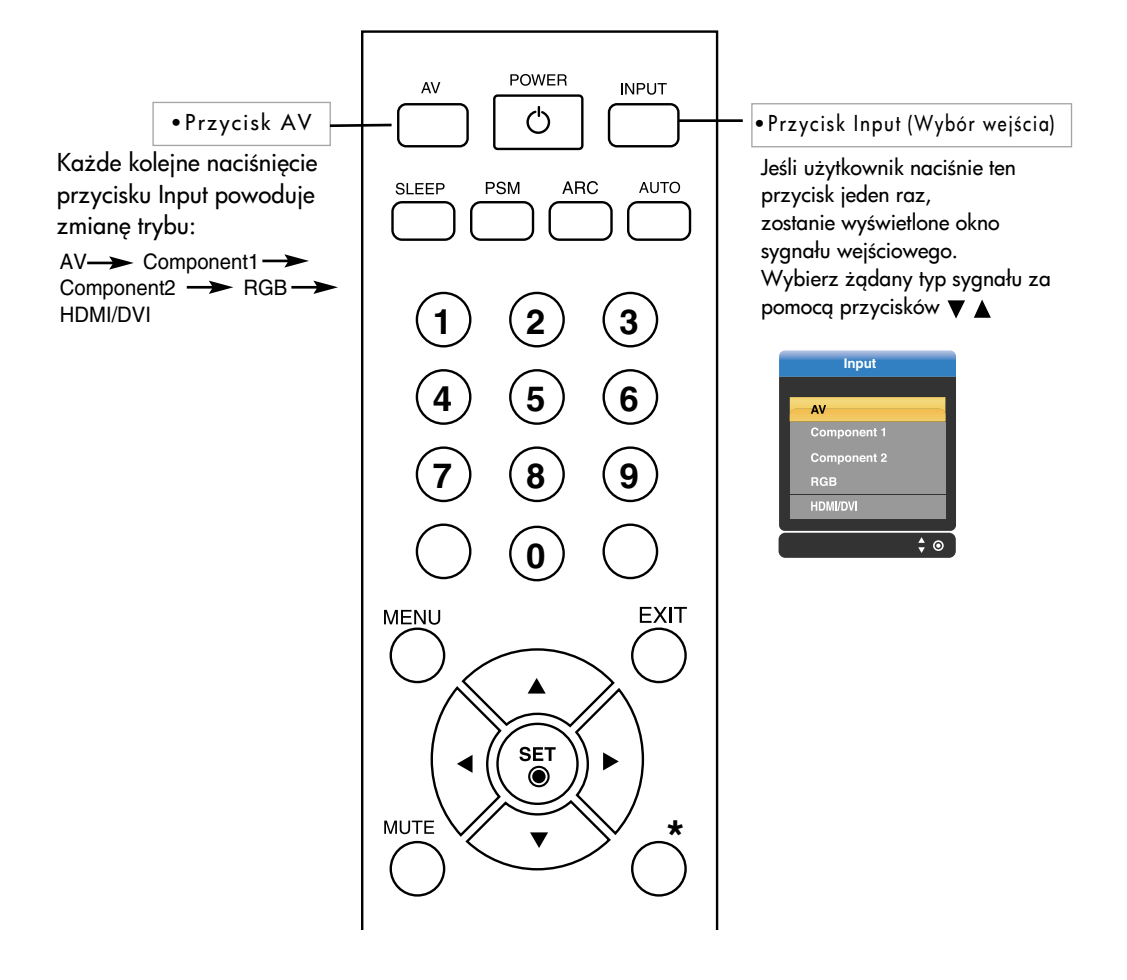

### Wkładanie baterii do pilota zdalnego sterowania

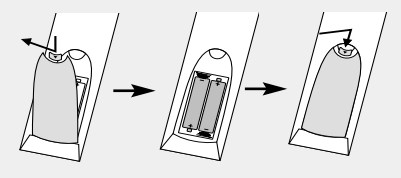

- 1. Zdejmij pokrywkę pojemnika na baterie.
- 2. Włóż baterie zgodnie z symbolami biegunowości (+/-).
- 3. Zamknij pokrywkę.

• Zużyte baterie należy wyrzucić do odpowiedniego pojemnika, aby chronić środowisko przed zanieczyszczeniem.

# Aby uporządkować przewody

\* Dotyczy tylko modeli obsługujących podstawkę.

1. Zdemontuj pokrywę podstawki.

Pokrywę można łatwo zdemontować, naciskając podstawę w sposób przedstawiony na rysunku.

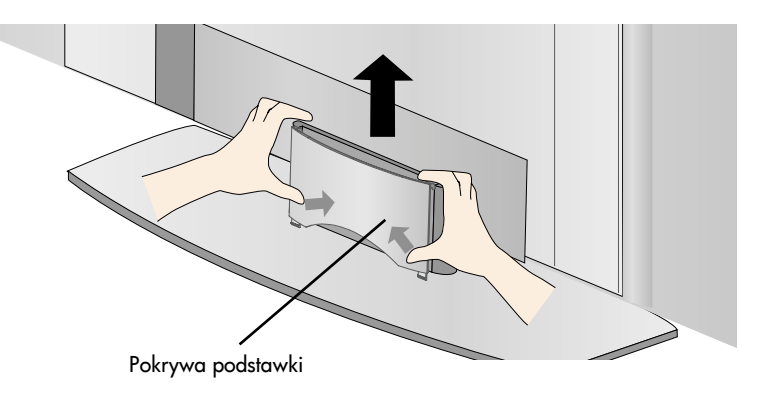

 $2.$  Po podłączeniu przewodów poprawnie umieść pokrywę w otworach podstawki. Słyszalne kliknięcie zatrzasku oznacza prawidłowe połączenie elementów.

# Podłączanie głośników

\* Dotyczy tylko modeli obsługujących głośniki.

Używając wkrętów, przymocuj głośniki z tyłu urządzenia, jak to zostało pokazane na poniższym rysunku.

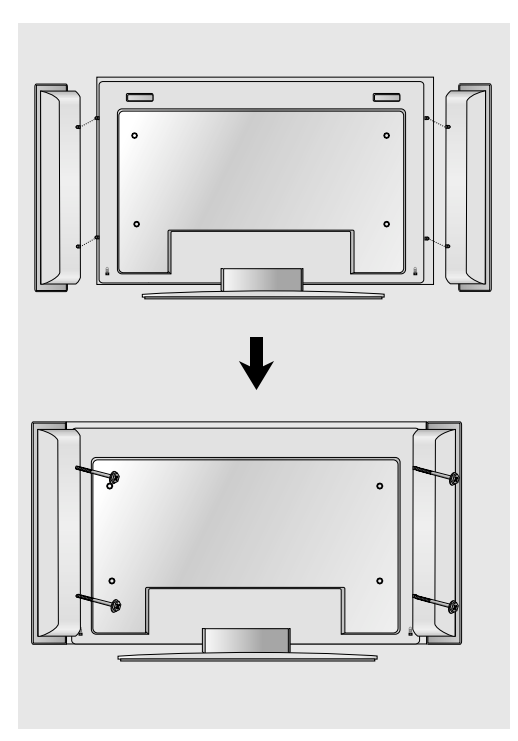

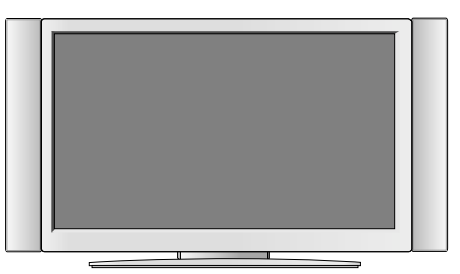

Wygląd po zainstalowaniu głośników.

## Nazwy i funkcje części

\* Produkt przedstawiony na rysunku w podręczniku użytkownika może różnić się od rzeczywistego.

### Widok z tyłu

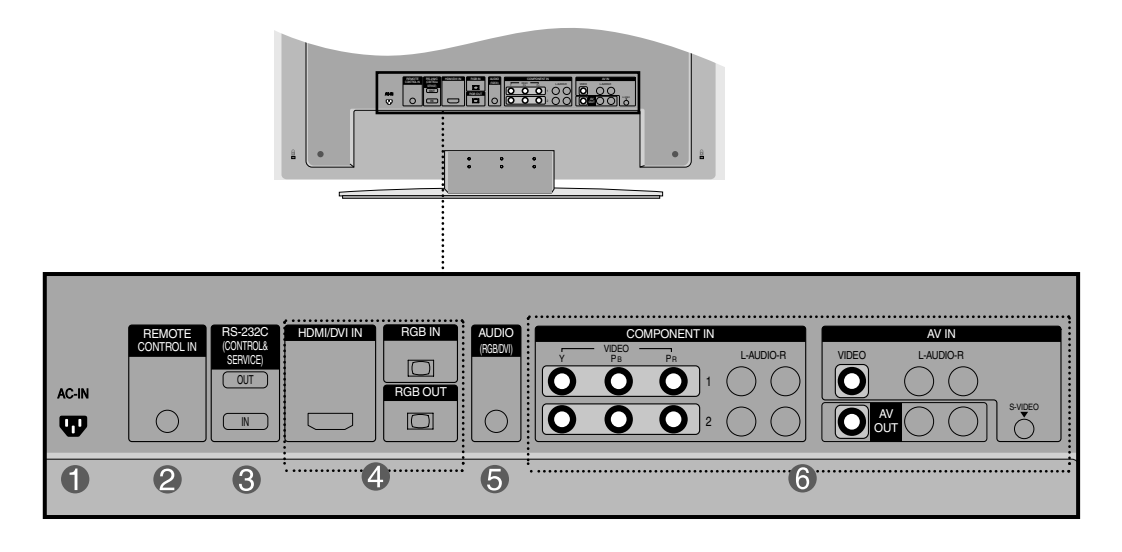

Złcze zasilania: Podłcz przewód zasilania.

AC-IN AC-IN

 $\mathbf{v}$ 

- Złącze zasilania i rysunek mogą różnić się w zależności od modelu. θ
- Port przewodu pilota zdalnego sterowania
- Porty szeregowe RS-232C
- **2** Porty RGB, HDMI/DVI
- Gniazdo karty dźwiękowej komputera: Przewód audio należy podłączyć do gniazda \*LINE OUT (WYJŚCIE LINII) karty dźwiękowej komputera.
- **6** Porty AV

#### \* LINE OUT (WYJCIE LINII)

Złącze używane do połączenia z głośnikiem z wbudowanym wzmacniaczem (Amp). Przed podłączeniem sprawdź złącze karty dźwiękowej w komputerze. Jeśli karta dźwiękowa w komputerze ma tylko złącze Speaker Out (Wyjście głośnika), zmniejsz głośność w komputerze. Jeśli wyjście Audio Out (Wyjście audio) karty dźwiękowej w komputerze obsługuje dwie funkcje Speaker Out (Wyjście głośnika) i Line Out (Wyjście linii), zmień funkcję na Line Out (Wyjście linii) za pomocą zworki (Sprawdź w podręczniku karty dźwiękowej).

### **Podłączanie do komputera**

Przede wszystkim sprawdź, czy komputer, urządzenie i urządzenia peryferyjne są wyłączone. Następnie podłącz przewód sygnału wejściowego.

- **A**) Podłączanie za pomocą przewodu sygnału wejściowego D-Sub
- **B**) Podłączanie za pomocą końcówki HDMI do przewodu sygnału wejściowego DVI.(spoza zestawu).

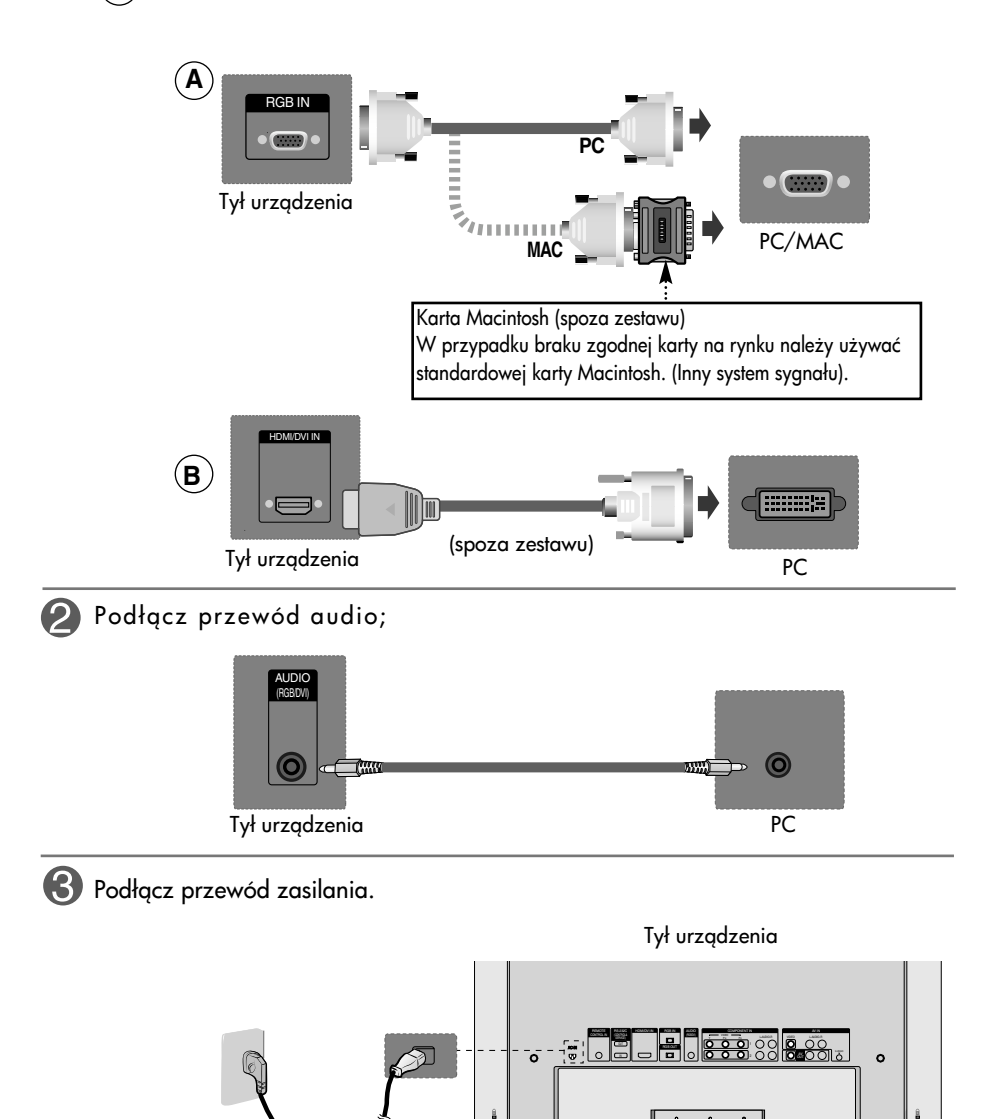

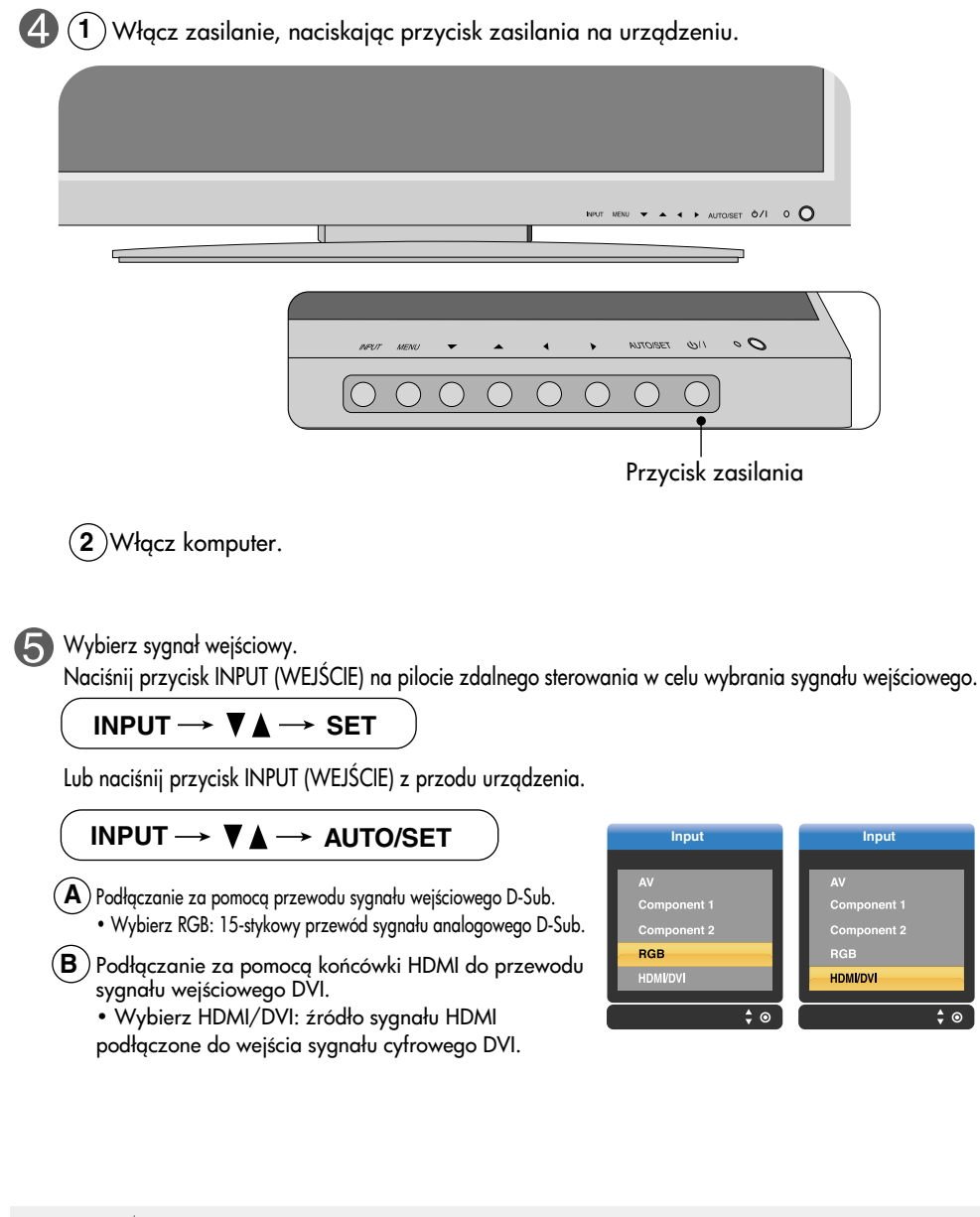

Uwaga

• Sposób łączenia z dwoma komputerami.

Podłącz kable sygnałowe (HDMI do DVI i D-Sub) do każdego komputera.

Naciśnij przycisk INPUT (WYBÓR WEJŚCIA) na pilocie zdalnego sterowania w celu wybrania komputera.

• Podłącz bezpośrednio do uziemionego gniazda zasilania lub listwy zasilającej z uziemieniem.

### **EEE Odbiór sygnału RGB**

Z tej funkcji można skorzystać podczas wyświetlania sygnałów wejściowych ANALOG RGB komputera na innym urządzeniu.

• Aby korzystać z różnych urządzeń połączonych ze sobą, podłącz jeden koniec przewodu sygnału wejściowego (15-stykowy przewód sygnałowy D-Sub) do gniazda wyjciowego RGB OUT pierwszego urzdzenia, a drugi koniec do gniazda wejściowego RGB IN innego urządzenia.

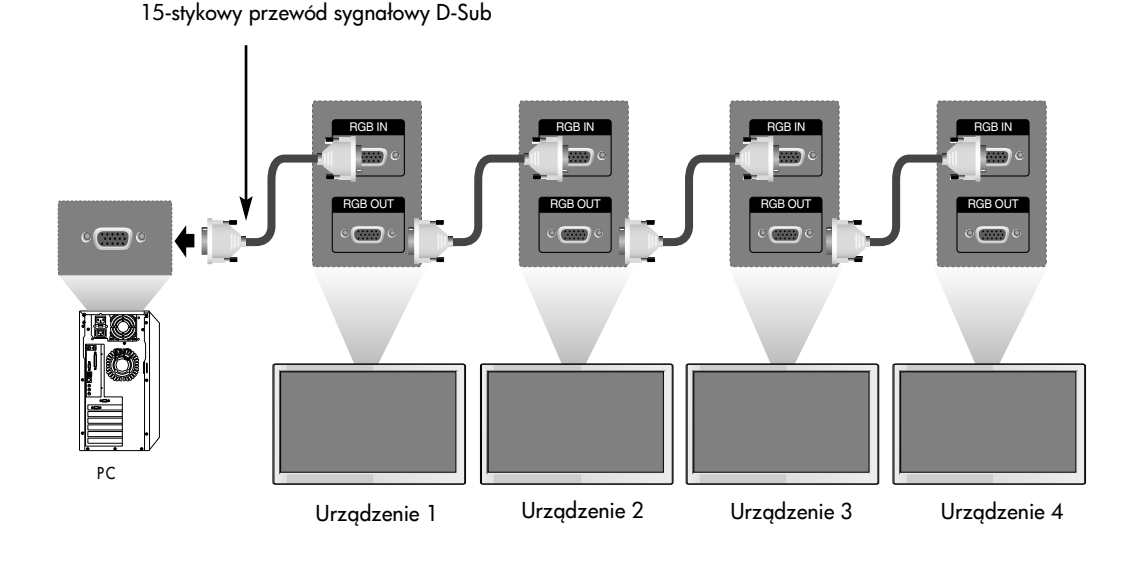

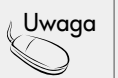

• W przypadku podłączania kaskadowo wielu przewodów sygnału wejściowego i wyjściowego zalecane jest stosowanie przewodów powodujących mniejsze straty sygnału. Zalecane jest korzystanie z dystrybutora okablowania.

### **PRODUCED EDGHALLE DESCRIPTION**

Podłącz przewody wideo/audio, tak jak pokazano na rysunku, a następnie podłącz przewód zasilania (patrz strona 11).

 $\blacktriangle$  ) Podłączanie za pomocą przewodu BNC.  $\blacktriangleright$   $\blacktriangleleft$   $\blacktriangleleft$ • Podłącz końcówkę wejściową o właściwym kolorze.

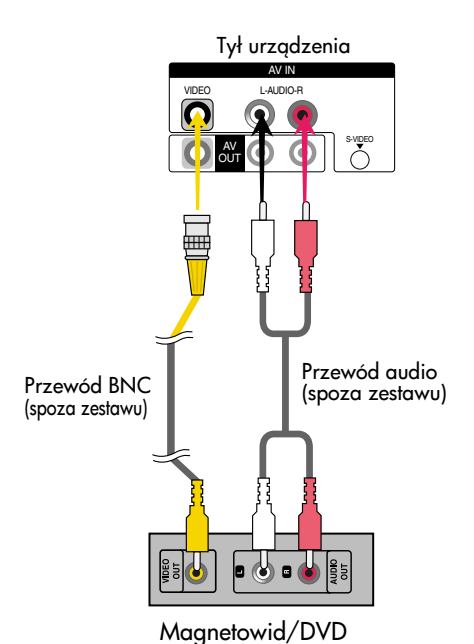

 $(B)$  Podłączanie przewodu S-Video. • Podłącz końcówkę wejściową S-Video, aby oglądać filmy z wysoką jakością obrazu.

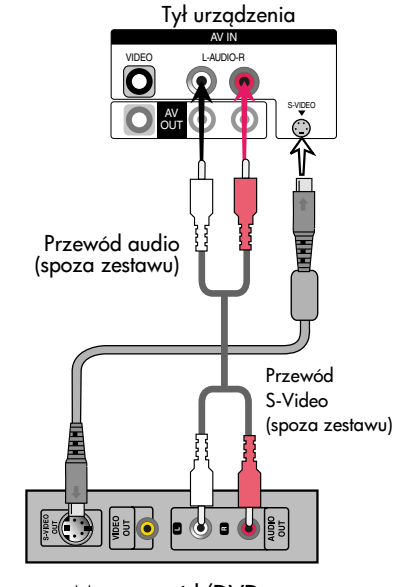

Magnetowid/DVD

Wybierz sygnał wejściowy.

Naciśnij przycisk INPUT (WEJŚCIE) na pilocie zdalnego sterowania w celu wybrania sygnału wejściowego.

#### **INPUT**  $\rightarrow$   $\blacktriangledown$   $\blacktriangle$   $\rightarrow$  SET

Lub naciśnij przycisk INPUT (WEJŚCIE) z przodu urządzenia.

#### INPUT  $\rightarrow \mathbf{V}$   $\blacktriangle \rightarrow$  AUTO/SET

- **A**) Podłączanie za pomocą przewodu BNC.
	- Wybierz AV
- **B**) Podłączanie za pomocą przewodu S-Video.
	- Wybierz AV

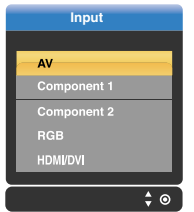

Uwaga

• Kiedy przewód BNC jest podłączony jednocześnie z przewodem S-Video, priorytet ma wejście S-Video.

### Korzystanie z trybu HDTV/DVD (480p/576p/720p/1080i/480i/576i)

Podłącz przewody audio-wideo, tak jak pokazano na rysunku poniżej, a następnie podłącz przewód zasilania (zob. strona 11).

• Podłącz końcówkę wejściową o właściwym kolorze.

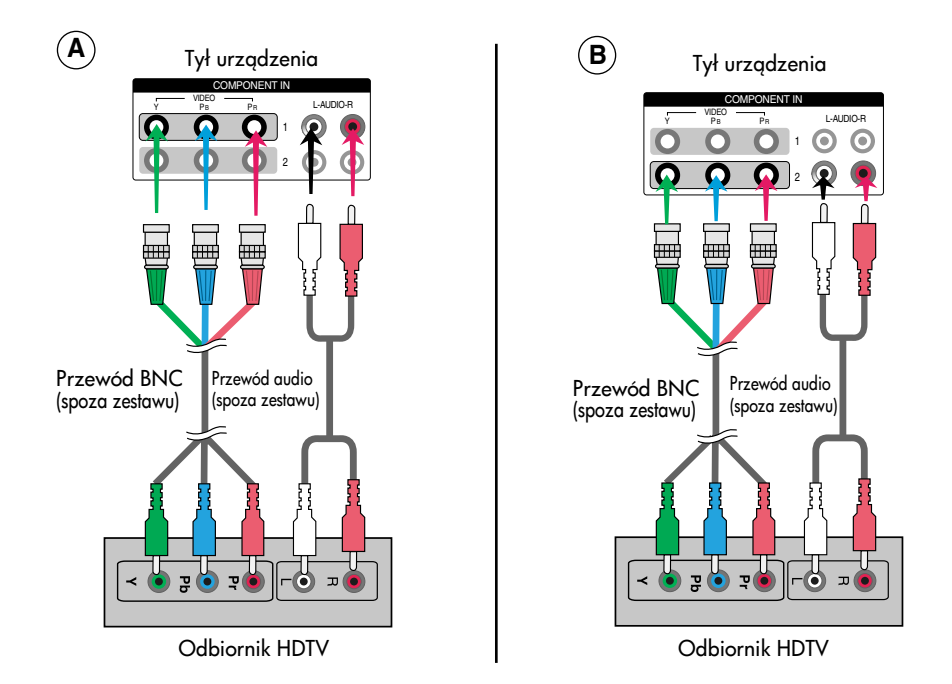

#### **2** Wybierz sygnał wejściowy.

Naciśnij przycisk INPUT (WEJŚCIE) na pilocie zdalnego sterowania w celu wybrania sygnału wejściowego.

15

#### **INPUT**  $\rightarrow \nabla \blacktriangle \rightarrow$  **SET**

Lub naciśnij przycisk INPUT (WEJŚCIE) z przodu urządzenia.

INPUT  $\rightarrow \nabla \triangle \rightarrow$  auto/set

A) Wybierz Component1

**B**• Wybierz Component2

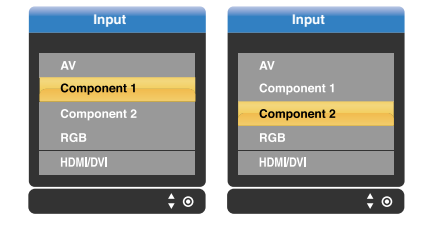

- **EXAMIX KORZystanie z trybu HDMI/DVI/RGB i magnetowidu, DVD lub przystawki Set-top Box** (480p/576p/720p/1080i)
	- Podłącz przewody audio-wideo, tak jak pokazano na rysunku poniżej, a nastepnie podłącz przewód zasilania (zob. strona 11).

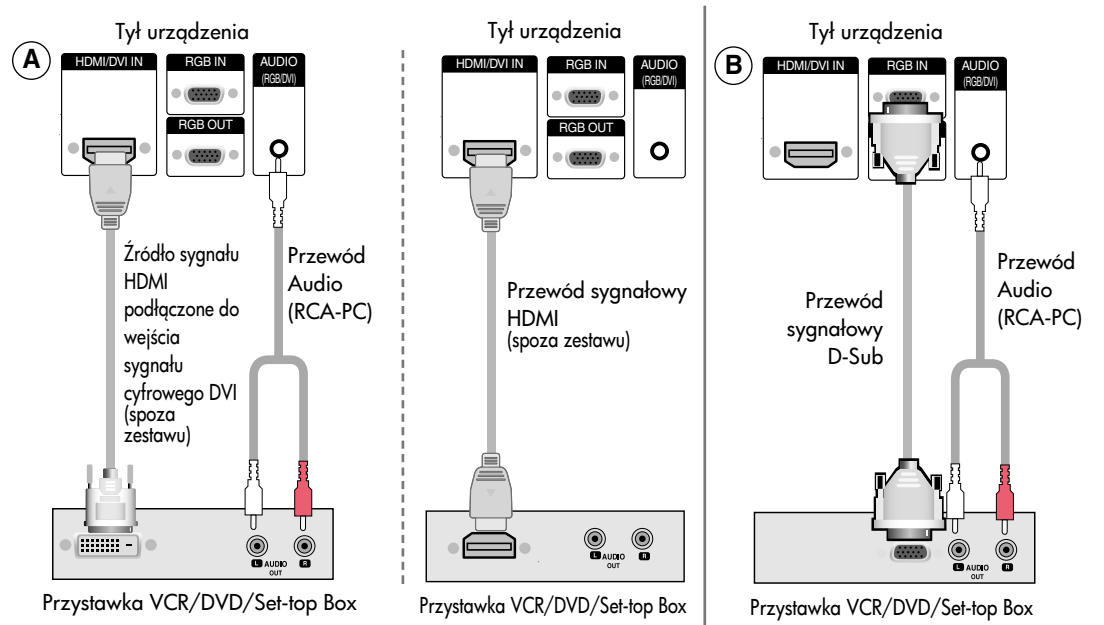

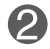

Wybierz sygnał wejściowy.

Naciśnij przycisk INPUT (WEJŚCIE) na pilocie zdalnego sterowania w celu wybrania sygnału wejściowego.

**INPUT**  $\rightarrow \nabla \blacktriangle \rightarrow$  **SET** 

Lub naciśnij przycisk INPUT (WEJŚCIE) z przodu urządzenia.

#### $INPUT \rightarrow \blacktriangledown \blacktriangle \rightarrow$  AUTO/SET

 $\bm{\mathsf{A}}$ ) Podłączanie za pomocą końcówki HDMI do przewodu sygnału wejściowego DVI. Podłączanie za pomocą przewodu sygnału

wejściowego HDMI.

• Wybierz HDMI/DVI

- **Input Input** onent 1 Component 1  $C<sub>0</sub>$ **RGB** HDMI/DVI **HDMI/DVI**  $\div$   $\circ$  $\div$   $\bullet$
- $\mathbf{B})$  Podłączanie za pomocą przewodu sygnału wejściowego D-Sub.
	- Wybierz RGB

### **ELE Odbiór sygnału AV**

• Po ustawieniu sygnału wejściowego ekranu głównego na "AV (CVBS)" można transmitować sygnał oglądanego programu do końcówki wyjściowej AV.

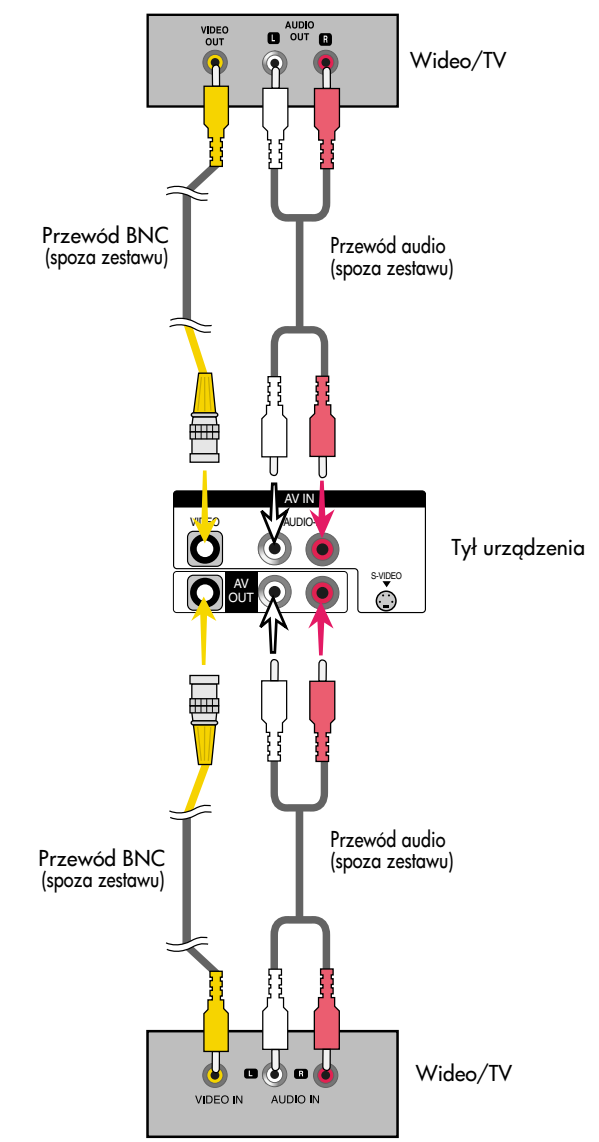

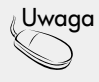

• W przypadku podłączania kaskadowo wielu przewodów sygnału wejściowego i wyjściowego zalecane jest stosowanie przewodów powodujących mniejsze straty sygnału. Zalecane jest korzystanie z dystrybutora okablowania.

## Mocowanie urządzenia do ściany

\* W niektórych modelach ta funkcja jest niedostpna.

• Urządzenie należy zamontować blisko ściany, tak aby nie spadło pociągnięte do przodu. Poniżej przedstawiono instrukcje bezpiecznego montowania produktu, tak aby urządzenie zamontowane na ścianie nie spadło kiedy zostanie pociggnięte do przodu. W ten sposób urządzenie nie spadnie i nie spowoduje obrażeń osób przebywających w pobliżu. Dzięki temu urządzenie nie zostanie uszkodzone wskutek upadku. Należy upewnić się, że dzieci nie będą miały dostępu do urządzenia, nie będą mogły wspiąć się na urządzenie lub zwieszać się z niego.

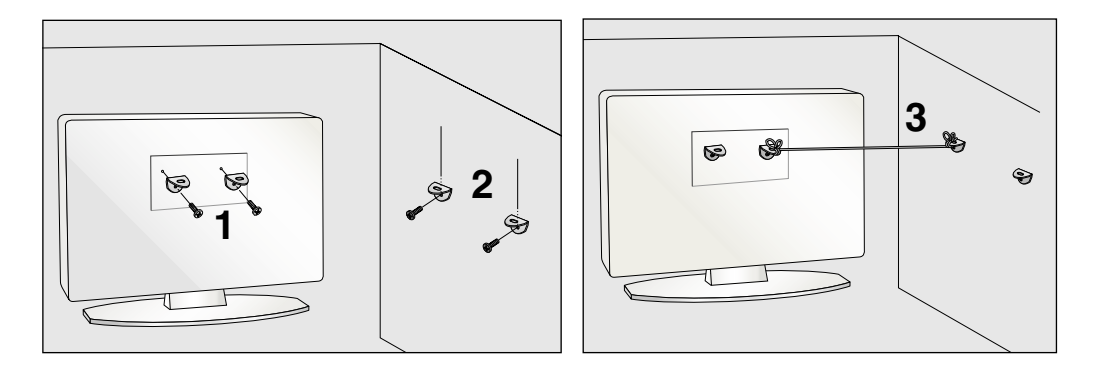

- 1. Użyć śruby i uchwytu, aby przymocować urządzenie do ściany, jak pokazano na rysunku.
- 2. Zabezpiecz uchwyt na ścianie za pomocą śruby (niedostarczania z urządzeniem, należy zakupić osobno).

3. Użyj mocnej linki, aby przymocować urządzenie (niedostarczania z urządzeniem, należy zakupić osobno). Bezpiecznie jest przywiązać linkę poziomo między ścianą a urządzeniem.

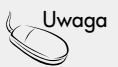

- Przed przeniesieniem urządzenia w inne miejsce należy najpierw odwiązać linki.
- Użyj uchwytu lub szafki wystarczająco dużych i wytrzymałych, aby pomieściły urządzenie i uniosły jego ciężar.
- Aby bezpiecznie korzystać z produktu, sprawdź, czy odległość uchwytu od sufitu jest wystarczająca, aby można było zamontować na nim urządzenie.

### Nazwy przycisków regulacji ekranu

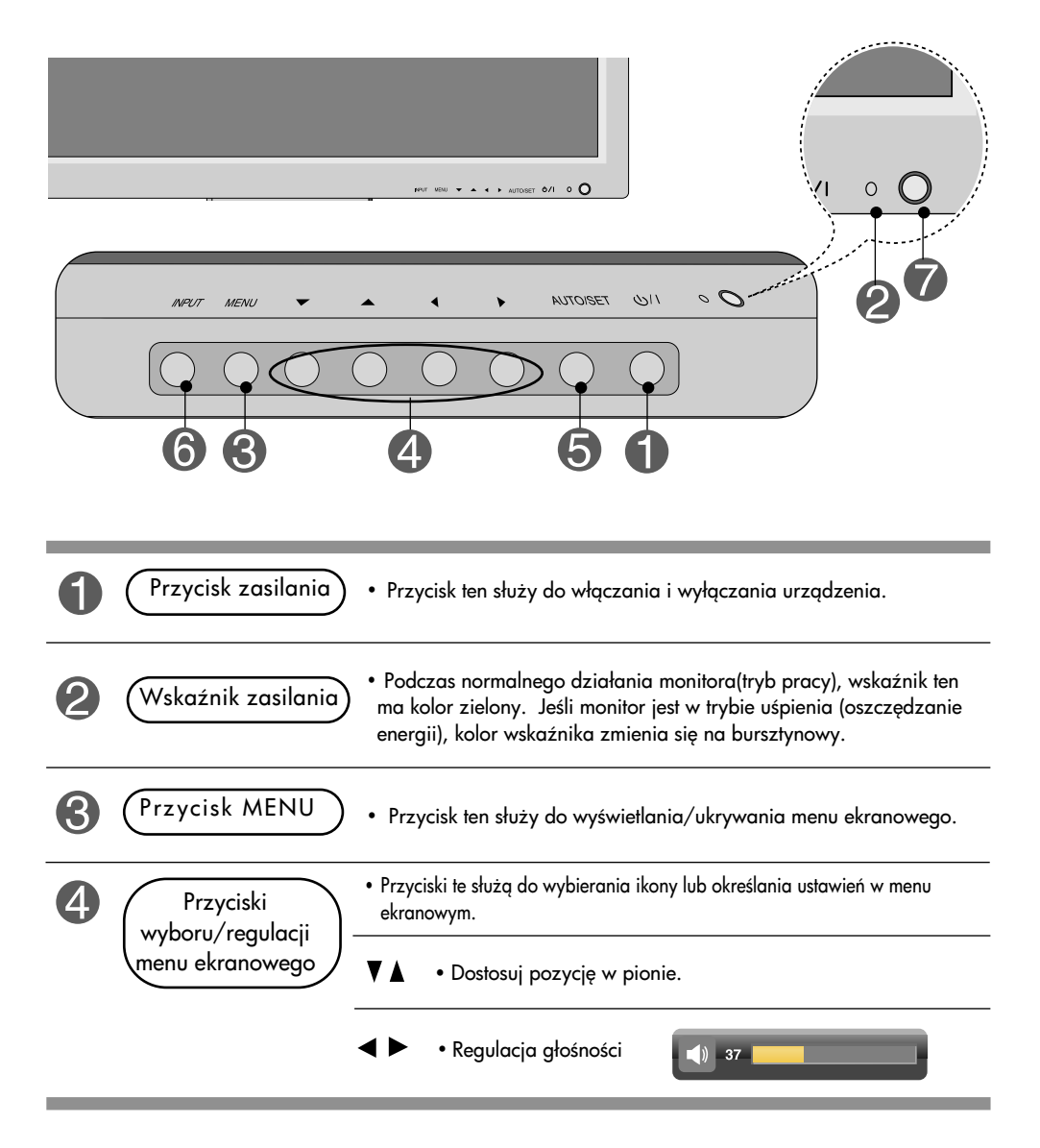

### Nazwy przycisków regulacji ekranu

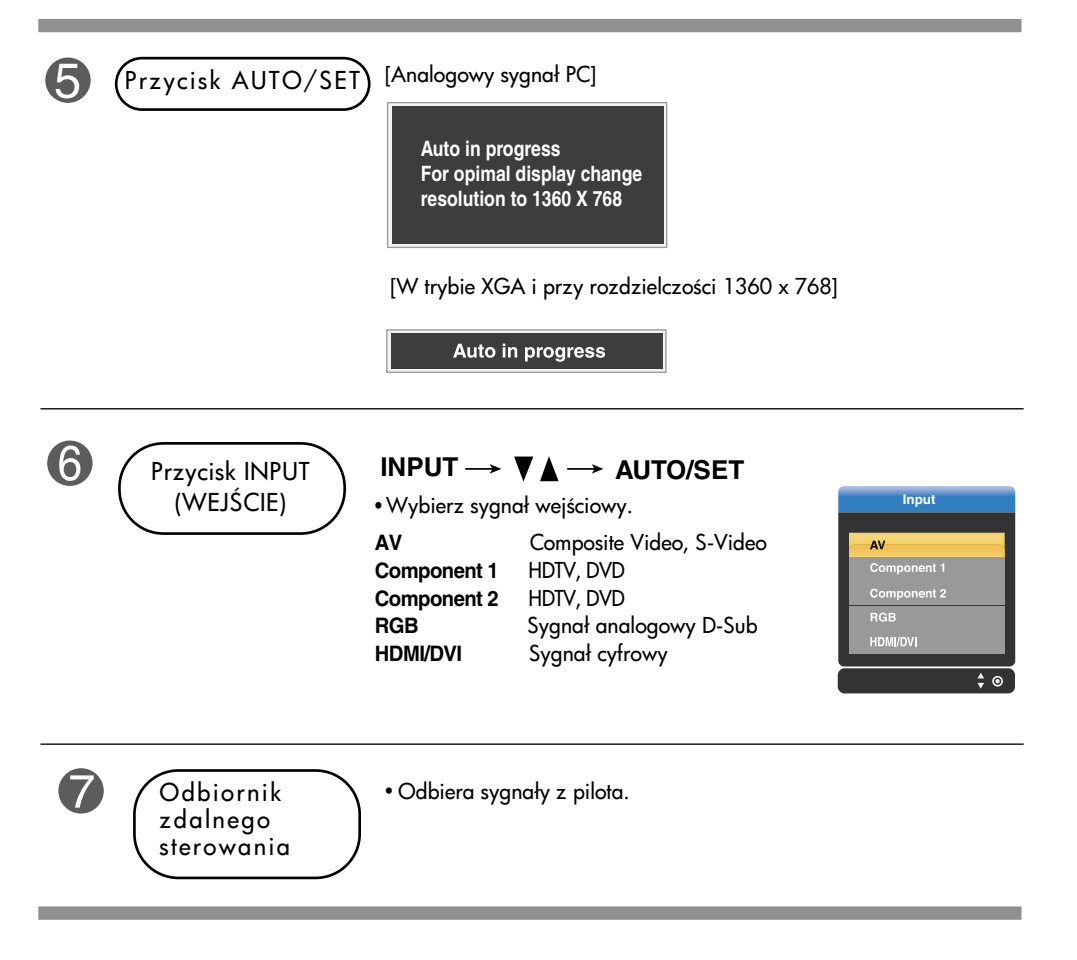

### Menu ekranowe

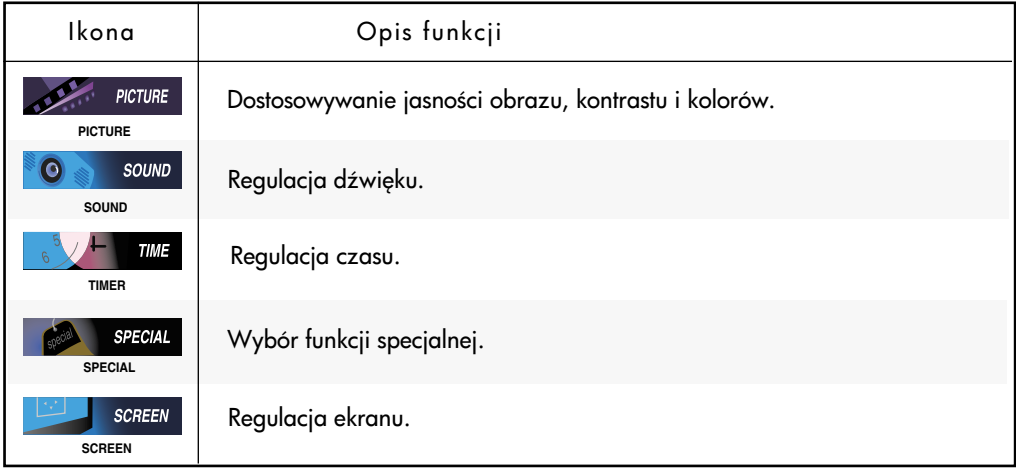

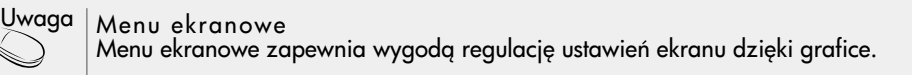

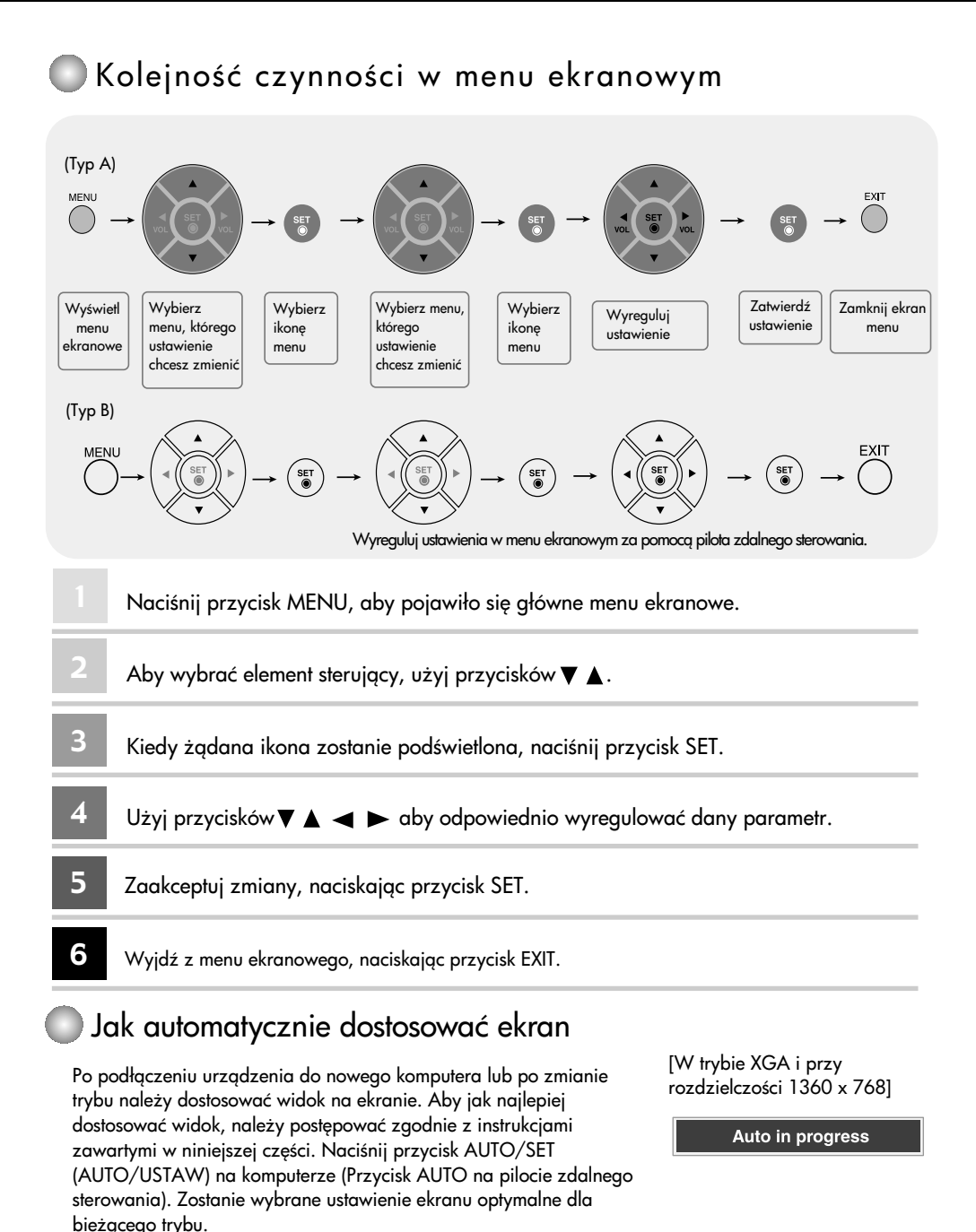

 $\overline{2}$ 

Jeśli wyniki nie beda zadowalające, w menu ekranowym należy dostosować położenie ekranu, ustawienia zegara i fazy.

**PICTURE** 

### OBRAZ Dobór kolorystyki

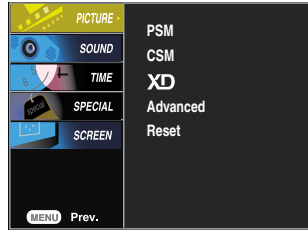

PSM

Funkcja PSM (Pamięć stanu obrazu) służy do automatycznego dostosowywania jakości wyświetlanego obrazu w zależności od używanego środowiska audio-wideo.

- Dynamic (Dynamiczny) : Wybierz tę opcję, aby wyświetlić obraz o dużej ostrości.
- Standard (Standard) : Najbardziej uniwersalny i naturalny stan obrazu.
- Mild (Łagodny): Wybierz tę opcję, aby wyświetlić obraz o dużej łagodności.
- User 1, 2 (Użytkownik) : Wybierz tę opcję, aby zastosować ustawienie zdefiniowane przez użytkownika.

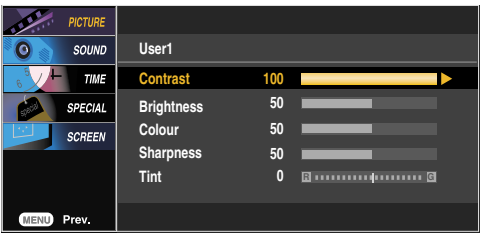

Contrast (Kontrast): Regulowanie różnicy między poziomem jasności i przyciemnienia obrazu. Brightness (Jasność): Regulowanie jasności ekranu.

Colour (Kolor): Ustawianie żądanego poziomu koloru. Sharpness (Ostrość): Regulowanie wyrazistości ekranu.

Tint (Odcień): Ustawianie żądanego poziomu odcieni.

Wybieranie zestawu kolorów ustawionych fabrycznie.

- Warm (Ciepły) : Czerwonawy odcień bieli.
- Normal (Normalny) : Niebieskawy odcień bieli.
- Cool (Zimny) : Fioletowy odcień bieli.
- User (Użytkownik) : Wybierz te opcje, aby zastosować ustawienie zdefiniowane przez użytkownika.

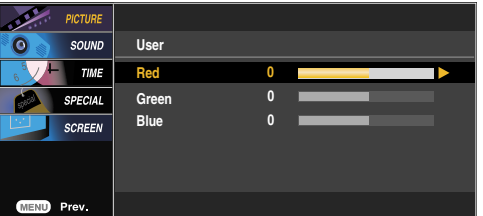

Czerwony/Zielony/Niebieski Do ustawiania własnych poziomów kolorów.

**CSM**

Uwaga | Jeśli w opcji PSM (Pamięć stanu obrazu) w menu PICTURE (Obraz) zostanie wybrane ustawienie Dynamic (Dynamiczny), Standard (Standardowy) lub Mild (Łagodny), kolejne menu będą ustawiane automatycznie.

#### OBRAZ Dobór kolorystyki **PICTURE**

XD

XD to unikatowa technologia ulepszania obrazu firmy LG Electronics, która służy do wyświetlania obrazu ze źródła prawdziwego sygnału HD za pomocą zaawansowanego algorytmu cyfrowego przetwarzania sygnałów. Ta funkcja jest niedostępna w trybach RGB-PC oraz HDMI/DVI PC. To menu zostaje włączone po wybraniu dla funkcji PSM ustawienia User1 (Użytkownik 1) lub User2 (Użytkownik 2).

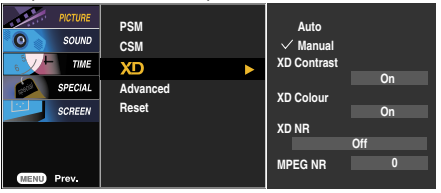

- Auto (Automatycznie) : Ustawienia funkcji XD są dostosowywane automatycznie.
- Manual (Recznie) : Po wybraniu opcji Manual (Recznie) można samodzielnie dostosować ustawienia XD Contrast (Kontrast XD), XD Colour (Kolor XD), XD NR (REDUKCJA ZAKŁÓCEN XD), MPEG NR (REDUKCJA ZAKŁÓCEN MPEG).
- XD Contrast (Kontrast XD) : automatyczna optymalizacja kontrastu odpowiednio do jasności odbić światła.
- XD Colour (Kolor XD) : automatyczna regulacja kolorów odbić światła w celu możliwie najwierniejszego odwzorowania naturalnych barw.
- XD NR (REDUKCJA ZAKŁÓCEŃ XD) : usuwanie zakłóceń bez naruszania oryginalnego obrazu.
- MPEG NR (REDUKCJA ZAKŁÓCEŃ MPEG) : Funkcja ta redukuje zakłócenia obrazu mogące pojawić

się podczas oglądania treści pochodzących z urządzeń podłączonych do złącz AV.

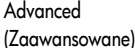

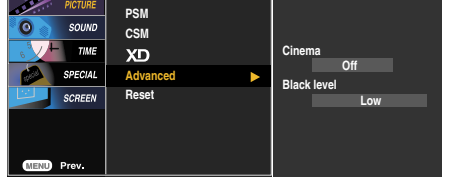

- Cinema (Kino) : (Funkcja działa w następujących trybach: AV, Component 480i/576i). Podczas odtwarzania filmu funkcja ta dostosowuje parametry wy%wietlanego obrazu.
- Black Level (Poziom czerni) : (Funkcja działa w następujących trybach: AV (NTSC), HDMI/DVI i dostosowuje kontrast i jasność obrazu, modyfikując poziom czerni ekranu.
	- Low (Niski) : Odbicia światła na ekranie stają się jaśniejsze.
	- High (Wysoki) : Odbicia światła na ekranie stają się ciemniejsze.
	- Auto (Automatyczny) : Określanie poziomu czerni ekranu i automatyczne wybieranie wartości High (Wysoki) lub Low (Niski). (Tylko w wersji przeznaczonej na rynek europejski)

Przywrócenie domyślnych, fabrycznych ustawień opcji PSM (Pamięć stanu obrazu), CSM (Pamięć stanu kolorów), XD i Advanced (Zaawansowane). Reset (Resetuj)

#### DŹWIĘK Regulacja dźwięku SOUND

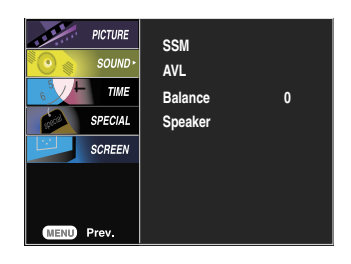

#### **SSM**

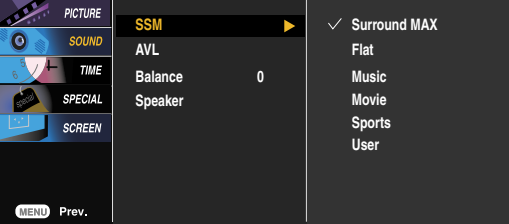

Wybierana jest najlepsza jakość dźwięku odpowiednio do aktualnie odtwarzanego obrazu.

• Surround MAX: Włączenie opcji Surround MAX. Funkcja ta umożliwia odtwarzanie wejściowego dźwięku mono lub stereo wzbogaconego o dynamiczne efekty dźwięku przestrzennego. Dzięki tej funkcji dźwięk staje się bogatszy i głebszy. Po właczeniu funkcji Surround MAX nie można regulować ustawienia dźwieku użytkownika.

- Flat (Stonowany) : Najbardziej zdyscyplinowane i naturalne brzmienie.
- Music (Muzyka) : Zapewnia wierność brzmienia przy odtwarzaniu muzyki.
- Movie (Film) : Wyrafinowane brzmienie.
- Sports (Sport) : Ustawienie odpowiednie do oglgdania transmisji sportowych.
- User (Użytkownik) : Umożliwia zastosowanie ustawień zdefiniowanych przez użytkownika.

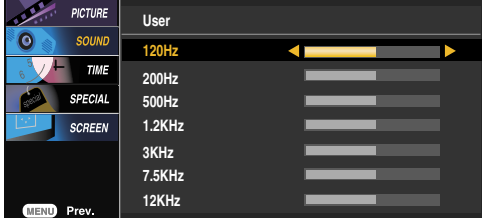

Automatyczne utrzymanie jednakowej głośności na wszystkich programach oraz dla wszystkich sygnałów na najodpowiedniejszym poziomie. Aby włączyć tę funkcję, wybierz ustawienie Wł. AVL

Funkcja ta umożliwia ustawienie balansu dźwięku z lewego i prawego głośnika Balance (Balans)

Stan głośników można zmieniać. Jeśli użytkownik chce korzystać z zewnętrznego systemu dźwięku hi-fi stereo, musi wyłączyć wbudowane głośniki telewizora. Speaker (Gło%niki)

Uwaga Po podłączeniu urządzenia do komputera i ustawieniu funkcji SSM (Pamięć stanu dźwięku) w menu dźwieku na Flat (Stonowany), Music (Muzyka), Movie (Film) lub Sports (Sport) dostepne opcje menu to: Balance (Balans), AVL (Automatyczny poziom głośności) i Surround MAX.

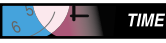

### **TIME** CZAS Regulacja czasu

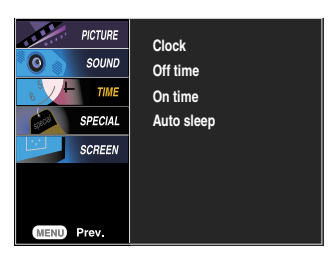

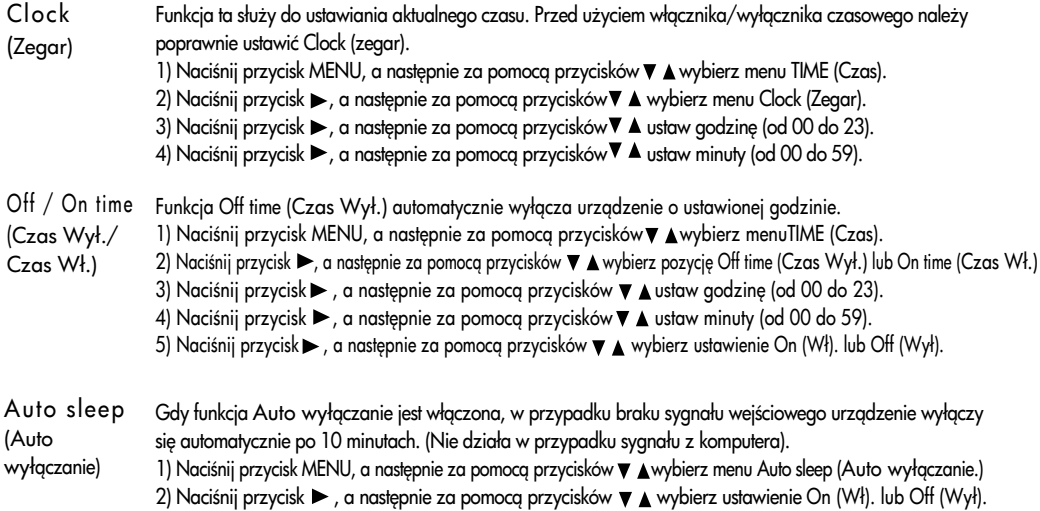

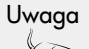

• W razie zaniku zasilania (odłczenie od zasilania lub awaria) zegar musi zostać ponownie ustawiony.

• Po ustawieniu godziny włączenia lub wyłączenia funkcja będzie działała codziennie o określonej godzinie.

- Funkcja wyłączenia anuluje funkcję włączenia, jeśli obie zostały ustawione na tę samą godzinę.
- Odbiornik musi być w trybie czuwania, aby funkcja włącznika czasowego mogła działać.

26

• Kiedy zadziała funkcja włącznika czasowego, wyświetlacz zostanie włączony, tak jak został wcześniej wyłączony.

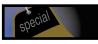

### SPECJALNE Wybór funkcji specjalnej

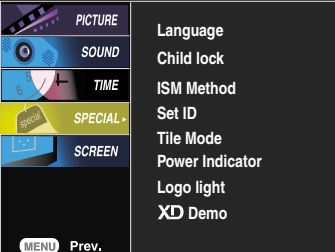

Language Do wybierania języka, w którym są wyświetlane nazwy elementów sterujących.

Za pomocą przycisków  $\blacktriangledown \blacktriangle$  wybierz ustawienie Wł. lub Wył. Funkcję tę można tak ustawić, aby korzystać z niej wyłącznie za pomocą pilota zdalnego sterowania. Uniemożliwia ona oglądanie obrazu bez zezwolenia. Aby zablokować możliwość regulacji w menu ekranowym, ustaw opcjęBlokada w pozycji Wł. Aby odblokować tę funkcję, wykonaj następujące czynności: \* Naciśnij przycisk MENU na pilocie zdalnego sterowania i ustaw opcję Blokada w pozycji Wył. **Child lock**

ISM Method (Metoda ISM) Jeśli obraz nieruchomy z komputera PC lub konsoli do gier wideo jest wyświetlany na ekranie przez dłuższy czas, może to spowodować pojawienie się obrazów widmowych, które pozostaną na ekranie nawet po zmianie obrazu. Należy unikać wyświetlania na ekranie odbiornika obrazu niezmieniającego się przez dłuższy czas.

> Normal (Normalna) : Jeśli obraz widmowy się nie pojawia, korzystanie z metody ISM nie jest konieczne i można zmienić ustawienie na Normal (Normalna).

White wash (Wybielanie): Funkcja White wash (Wybielanie) powoduje usunięcie utrwalonych obrazów z ekranu. (Czasami całkowite usunięcie utrwalonych obrazów za pomocą funkcji White Wash (Wybielanie) może okazać się niemożliwe.

Orbiter : Pomaga zapobiegać występowaniu obrazów widmowych. Jednak najlepiej jest nie dopuszczać do utrwalania się obrazów na ekranie. Aby obraz nie utrwalił się, zawartość ekranu będzie przesuwana co 2 minuty.

Inversion (Inwersja) : Funkcja ta służy do odwracania schematu kolorów ekranu. Odwrócenie schematu kolorów następuje automatycznie co 30 minut.

Set ID (Identyfikator odbiornika)

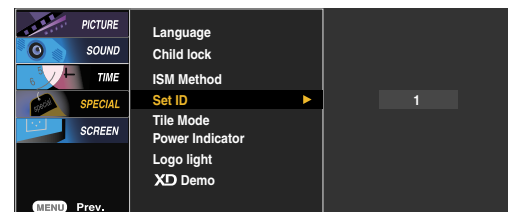

W przypadku podłączenia wielu monitorów do każdego z nich można przypisać unikatowy numer identyfikacyjny (nazwę). Określ numer (od 0 do 99), korzystając z przycisków  $\nabla$  **A** i zakończ. Przypisany identyfikator odbiornika umożliwia sterowanie każdym monitorem oddzielnie za pomocą Programu sterowania monitorem.

#### SPECJALNE Wybór funkcji specjalnej **SPECIAL**

- Korzystanie z tej funkcji jest możliwe, kiedy:
- Urządzenie jest używane z innymi produktami.
- Urządzenie pracuje w trybie RS-232C lub RGB Out

Tile mode (Kafelki)

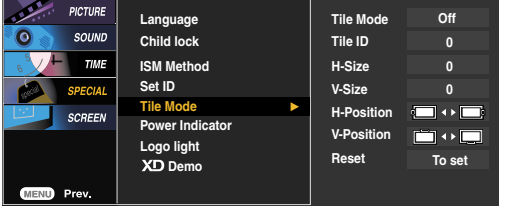

Używany do powiększania ekranu i używany także z innymi produktami do wy%wietlania zawartości ekranu.

• Tile Mode (Kafelki)

Wybierz tryb Tile Mode (Kafelki), dostosuj ułożenie kafelków i określ identyfikator odbiornika, aby wy%wietlać obraz w wybranej lokalizacji. \* Zmiany ustawień zostaną zapisane dopiero po naciśnięciu przycisku SET.

- Tile mode (Kafelki): wiersz x kolumna ( $w = 1, 2, 3, 4$  k = 1, 2, 3, 4),
- dostępne ustawienie 4 x 4,
- wszystkie kafelki mogą być wyświetlane na jednym ekranie lub każdy na osobnym.

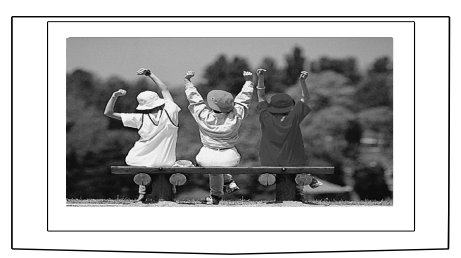

- Tile mode (Kafelki) (urządzenia od 1 do 4): w (2) x k (2)

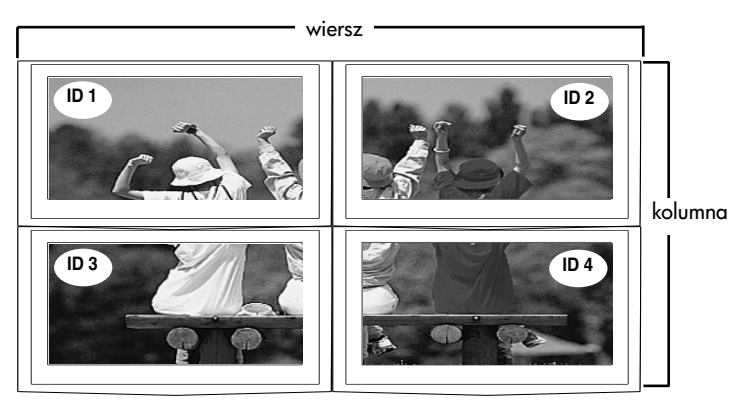

### SPECJALNE Wybór funkcji specjalnej

- Tile mode (Kafelki) (urządzenia od 1 do 9): w  $(3) \times k$   $(3)$ 

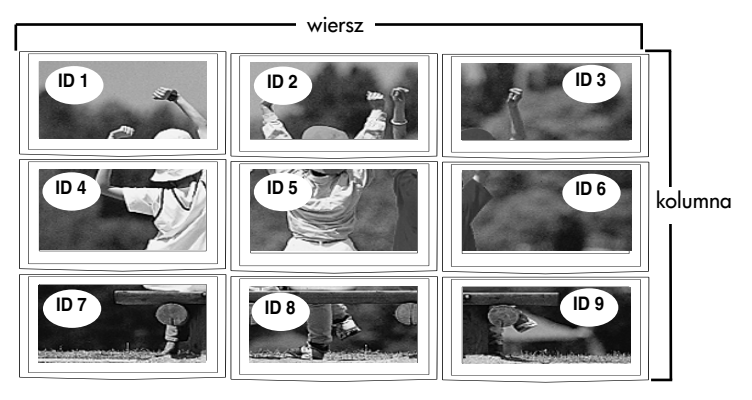

- Tile mode (Kafelki) (urządzenia od 1 do 2): w (1) x k (2)

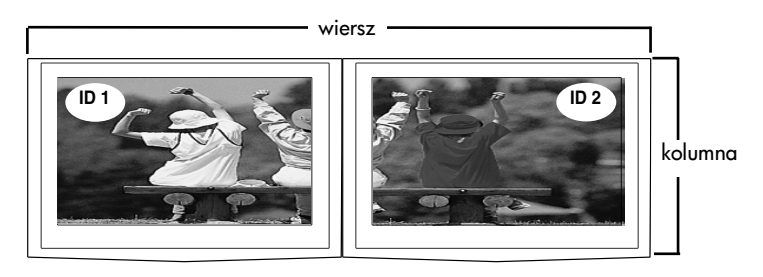

- Tile mode (Kafelki) (urządzenia od 1 do 16): w  $(4) \times k$   $(4)$ 

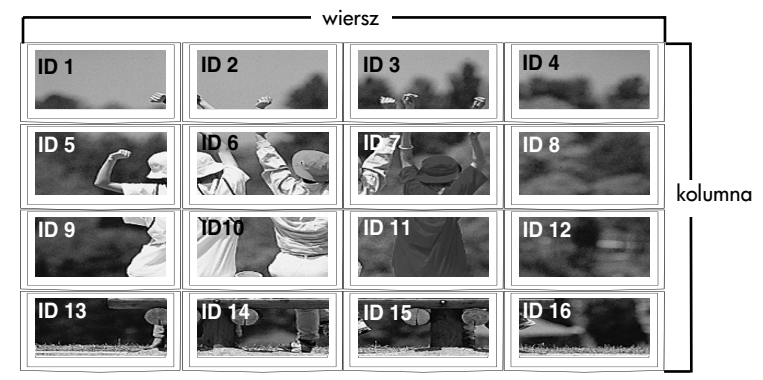

#### SPECJALNE Wybór funkcji specjalnej SPECIAL

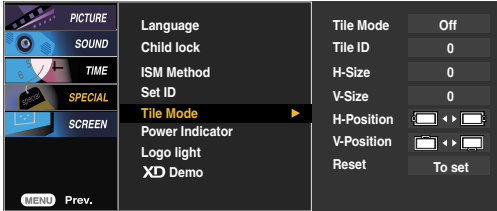

- Tile ID (Identyfikator kafelka) : Określenie identyfikatora pozwala następnie na wybór lokalizacji ' wy%wietlanego kafelka.
- H Size (Rozmiar w poziomie) : Dostosowywanie rozmiaru ekranu w poziomie na podstawie rozmiaru ramki
- V Size (Rozmiar w pionie) : Dostosowywanie rozmiaru ekranu w pionie na podstawie rozmiaru ramki
- H-Position (Położenie w poziomie) : Przenoszenie położenia ekranu poziomo.
- V-Position (Położenie w pionie) : Przenoszenie położenia ekranu pionowo.
- Reset (Resetuj) : Funkcja umożliwiająca włączenie i wyłączanie kafelków. Wszystkie ustawienia opcji Tile (Kafelki) są wyłączane po wybraniu polecenia Tile recall (Pamięć kafelków). Wybranie tej opcji powoduje powrót do pełnego ekranu.

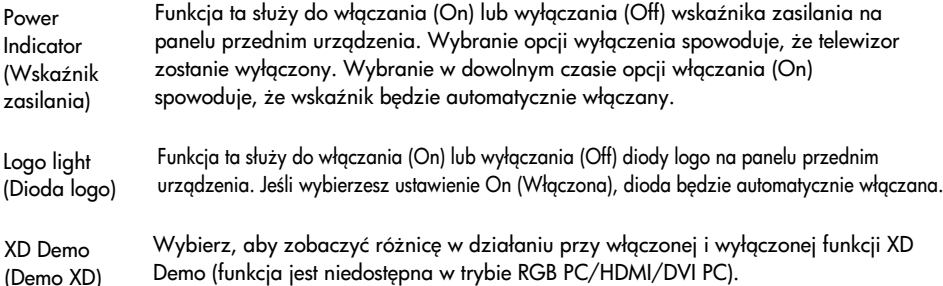

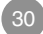

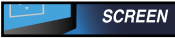

### Obraz Dobór ustawień ZEGARA/FAZY i POŁ OŻENIA

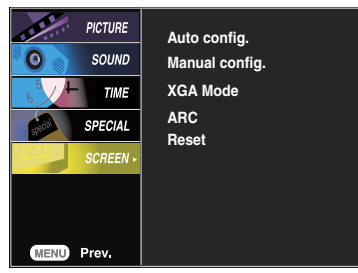

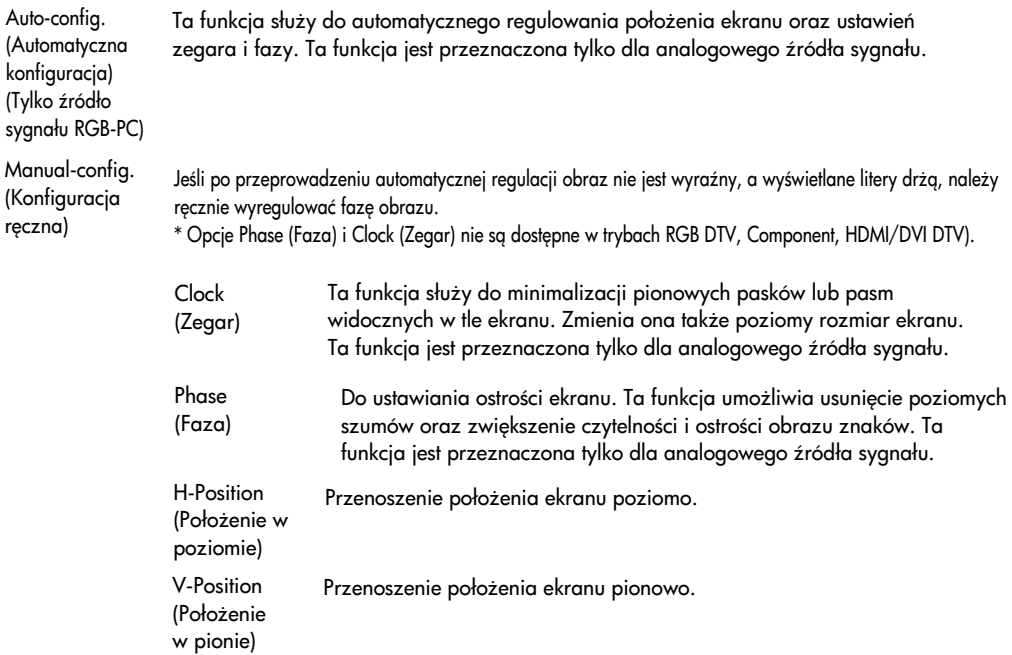

XGA Mode (Tryb XGA) (tylko dla sygnału RGB-PC).

Aby uzyskać wyższą jakość obrazu, wybierz ten sam tryb, ale odpowiadający rozdzielczości komputera.

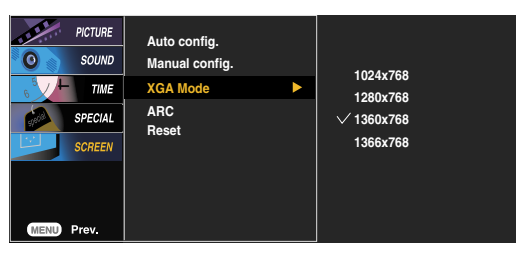

### Obraz Dobór ustawień ZEGARA/FAZY i POŁ OŻENIA

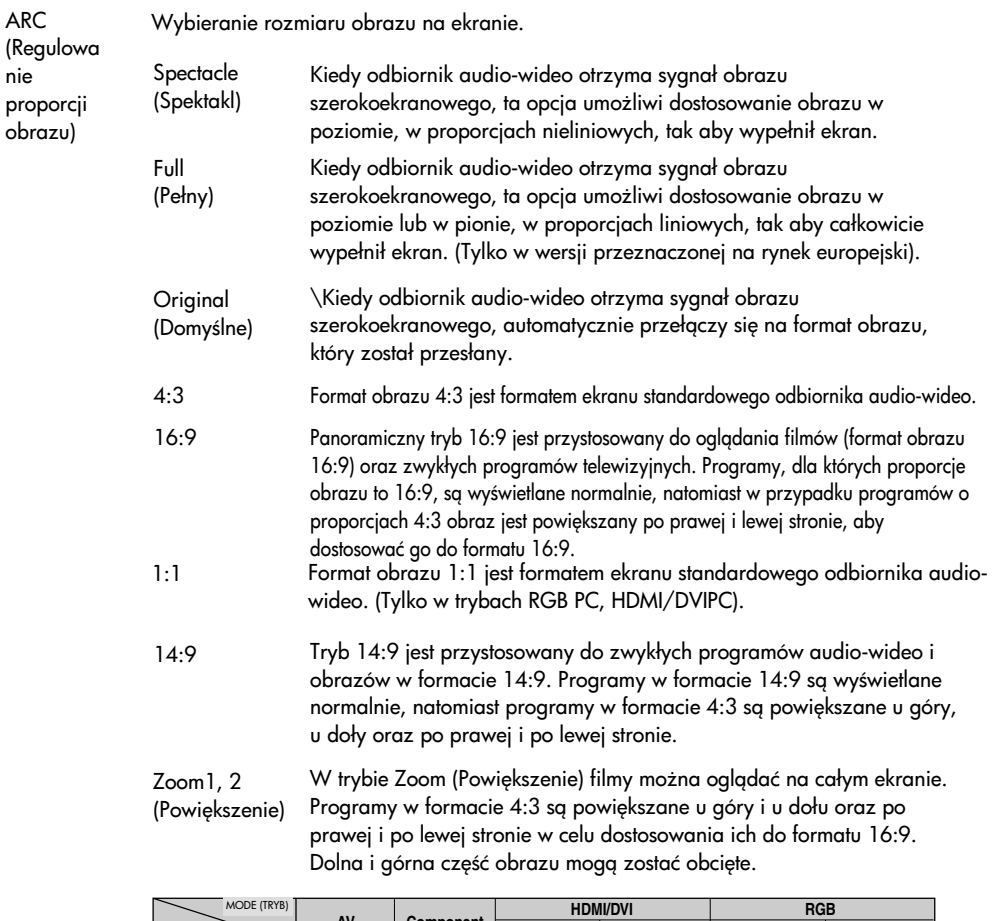

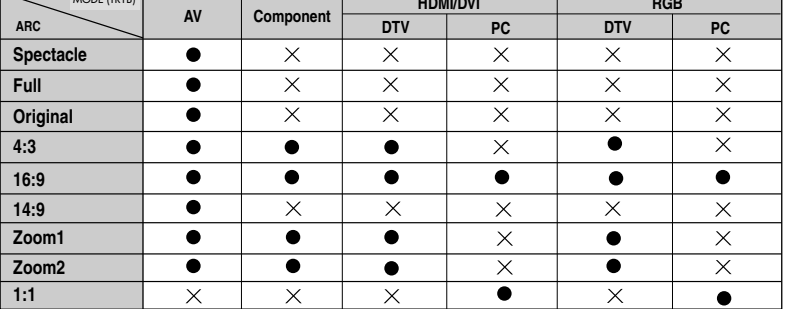

(Resetuj)

Reset Przywraca ustawienia fabryczne opcji Manual config. (Konfiguracja ręczna).

# Rozwiązywanie problemów

### Brak obrazu

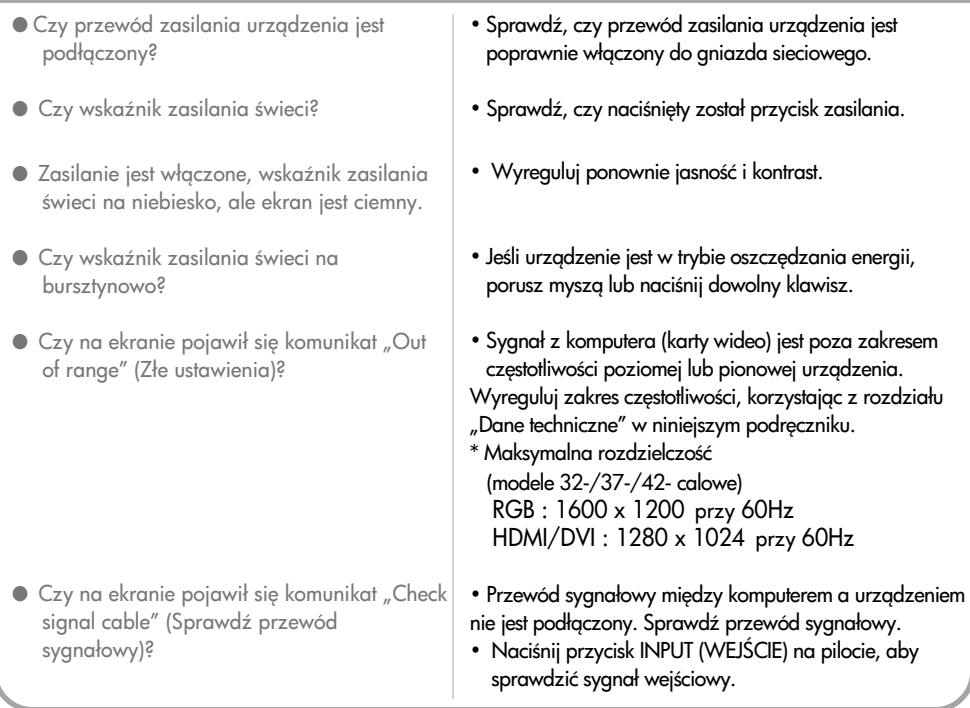

### Po podłączeniu urządzenia na ekranie pojawił się komunikat "Unknown Product" (Nieznane urządzenie)

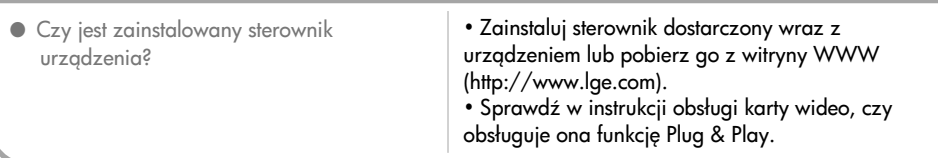

#### Zostaje wyświetlony komunikat "Controls Locked" (Przyciski sterujące zablokowane).

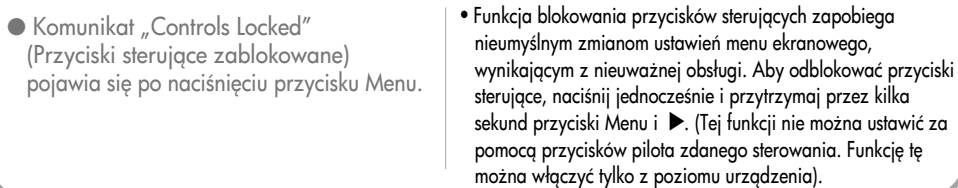

Uwaga | \* Częstotliwość pionowa: Aby umożliwić użytkownikowi korzystanie z urządzenia, obraz wyświetlany na ekranie musi być odświeżany kilkadziesiąt razy na sekundę. Częstotliwość pionowa (częstotliwość odświeżania) to liczba odświeżeń obrazu w ciągu sekundy. Jest ona mierzona w Hz. \* Cz&stotliwo%ć pozioma: Interwał poziomy to czas wy%wietlania jednej linii pionowej. Po podzieleniu 1 przez interwał poziomy liczbę linii poziomych wyświetlanych w ciągu sekundy można wyrazić w postaci częstotliwości poziomej. Jest ona mierzona w kHz.

## Rozwiązywanie problemów

### Wy%wietlany obraz jest nieprawidłowy

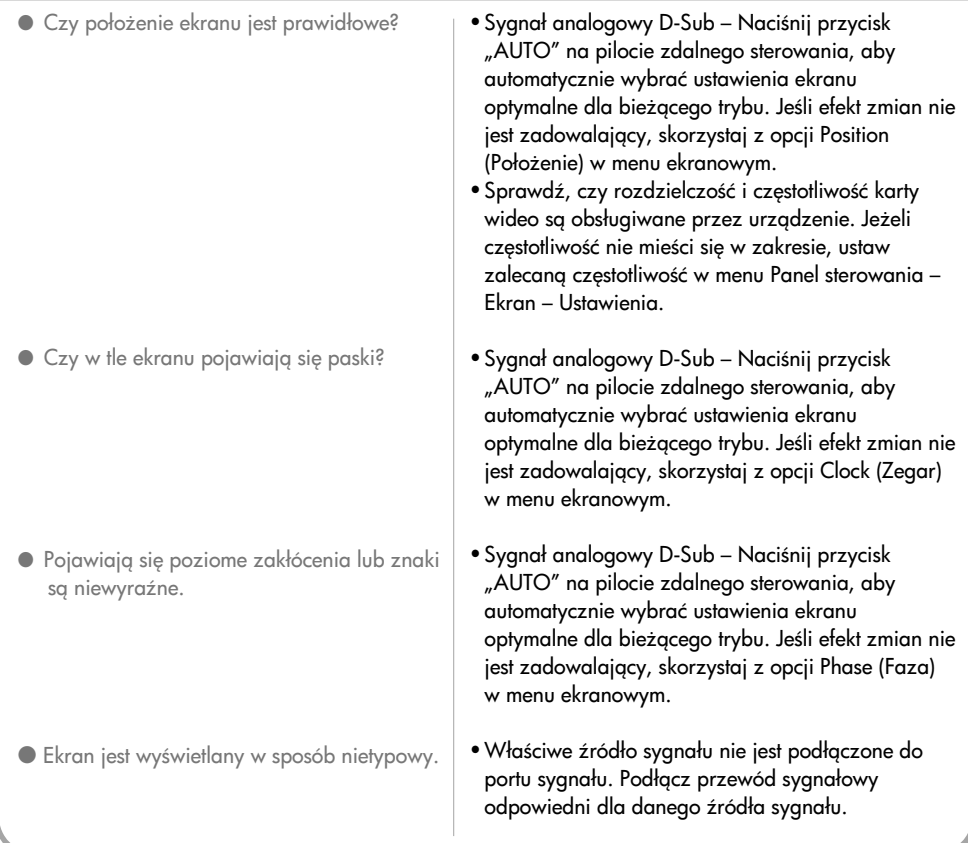

### Występuje obraz wtórny

- $\bullet$  Po wyłączeniu urządzenia występuje obraz wtórny.
- Wy%wietlanie przez długi czas nieruchomych obrazów może spowodować trwałe uszkodzenie pikseli. Należy używać wygaszacza ekranu.

## Rozwiązywanie problemów

### Funkcja dźwięku nie działa

- · Brak dźwięku?
- Dźwiek jest zbyt przytłumiony.
- Dźwięk jest zbyt cichy.
- Sprawdź, czy przewód audio jest prawidłowo podłączony.
- Wyreguluj głośność.
- Sprawdź, czy prawidłowo skonfigurowano dźwięk.
- Wybierz odpowiednia opcję korekcji dźwięku.
- Wyreguluj głośność.

### Kolor ekranu jest nieprawidłowy

- kolorów).
- Wy%wietlany obraz jest monochromatyczny lub kolory są niestabilne.
- Czy na ekranie pojawiają się czarne punkty?
- Rozdzielczość kolorów ekranu jest słaba (16 + **Ustaw rozdzielczość kolorów wyższą niż 24 bity (true** colour) W systemie Windows wybierz Panel sterowania – Ekran – Ustawienia – Paleta kolorów.
	- Sprawdź stan podłączenia przewodu sygnałowego lub włóż ponownie kartę wideo.
	- Na ekranie mogą pojawiać się pojedyncze piksele (czerwone, zielone, białe lub czarne), charakterystyczne dla paneli LCD. Nie jest to usterka.

#### Parametry urządzenia mogą zostać zmienione bez powiadomienia w celu ulepszenia.

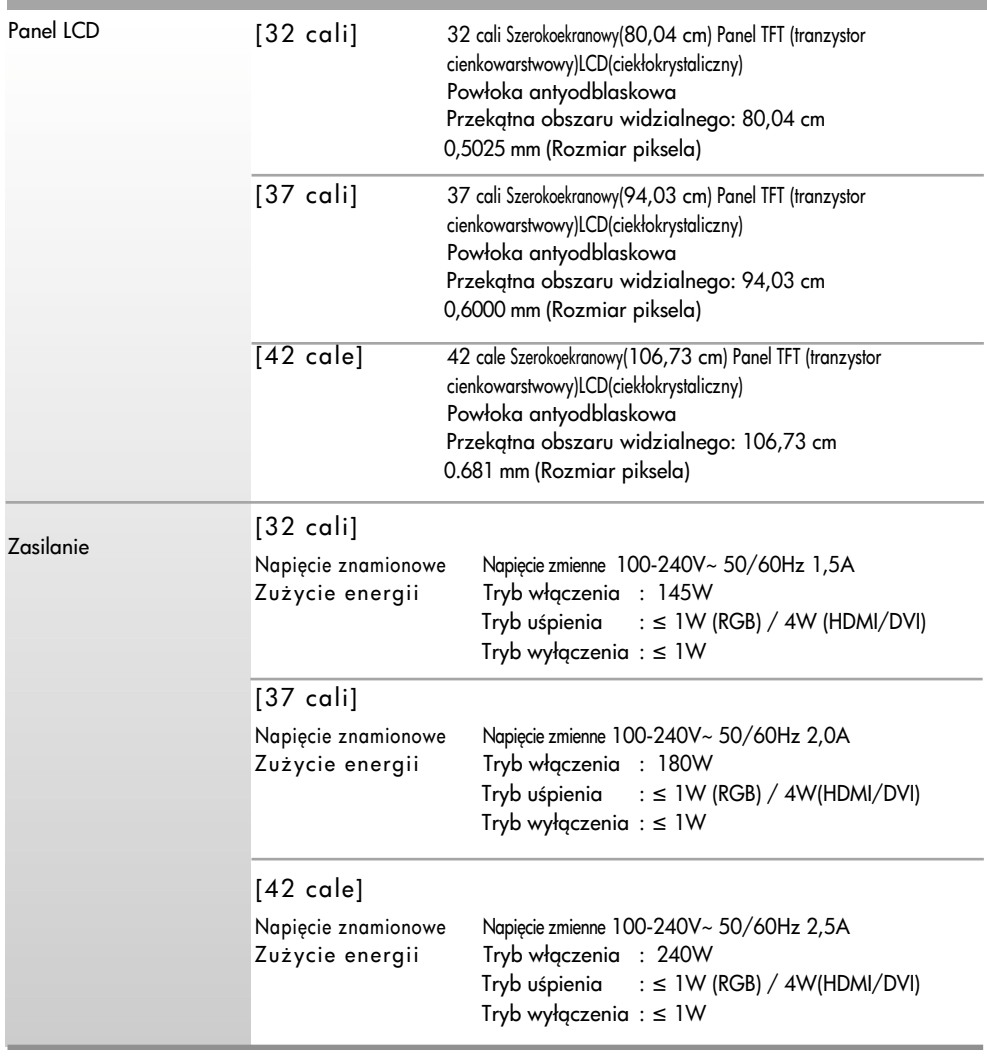

Uwaga

 $\blacksquare$  Informacje w tym dokumencie mogą ulec zmianie bez powiadomienia.

Parametry urządzenia mogą zostać zmienione bez powiadomienia w celu ulepszenia.

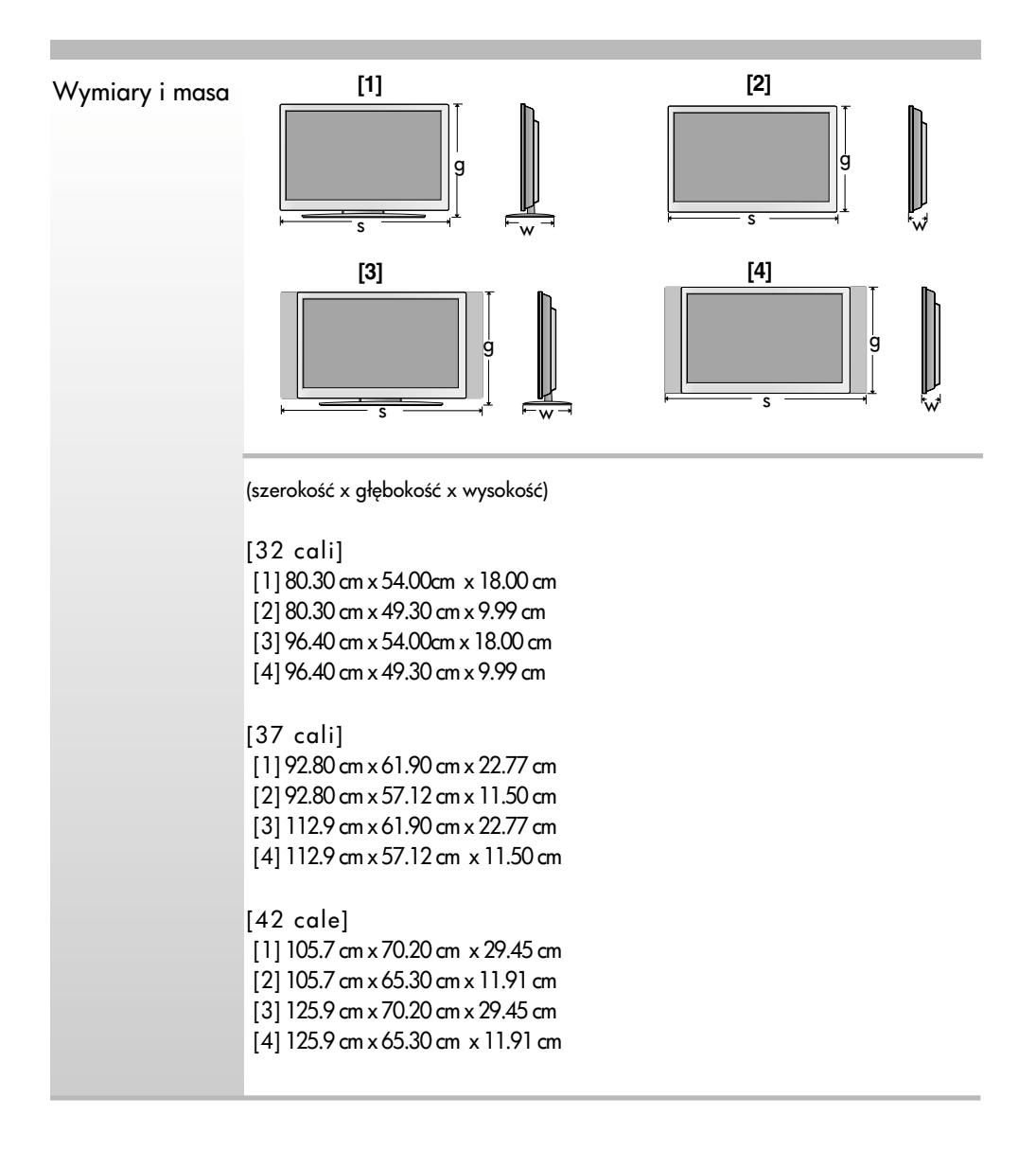

Parametry urządzenia mogą zostać zmienione bez powiadomienia w celu ulepszenia.

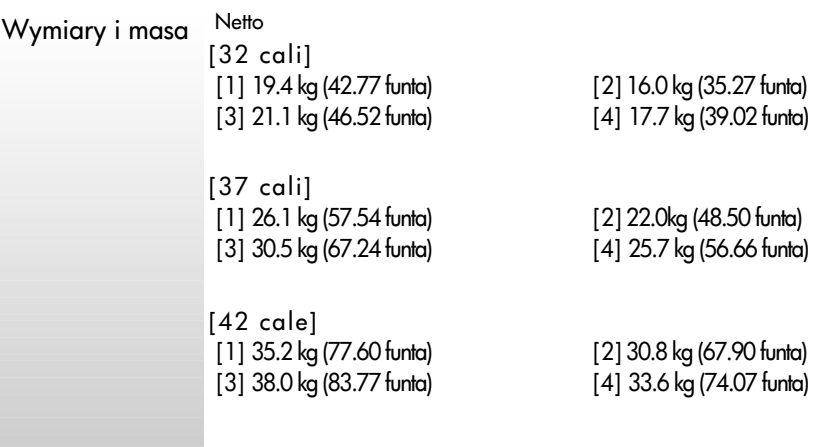

Parametry urządzenia mogą zostać zmienione bez powiadomienia w celu ulepszenia.

### **Modele 32-/37-/42- calowe**

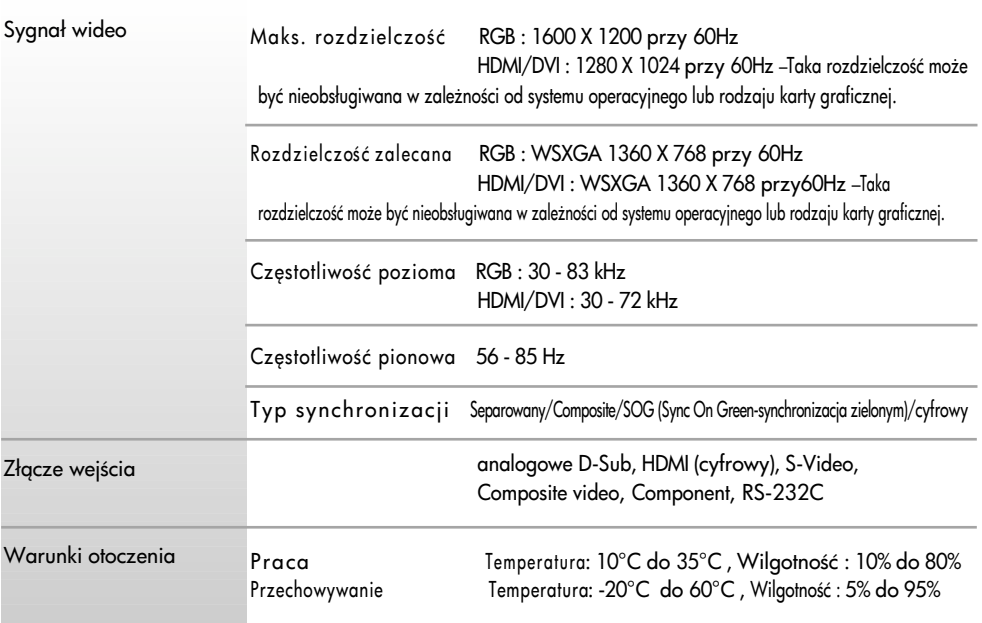

\* Dotyczy tylko modeli obsługujących głośniki.

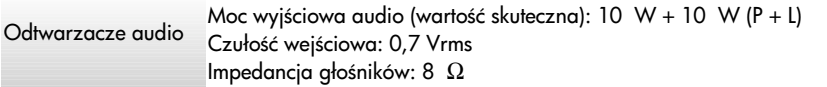

#### Uwaga

**Informacje w tym dokumencie mogą ulec zmianie bez powiadomienia.** 

### $\bullet$  Tryb PC - Tryb wstępnie ustawiony

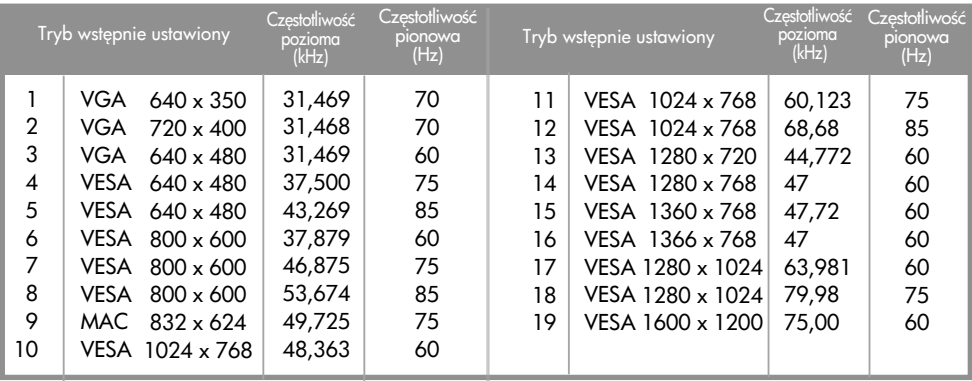

RGB: Tryb  $1 \sim$  Tryb 19 HDMI/DVI: Tryb 1 ~ Tryb 17

### Tryb DTV — telewizji cyfrowej

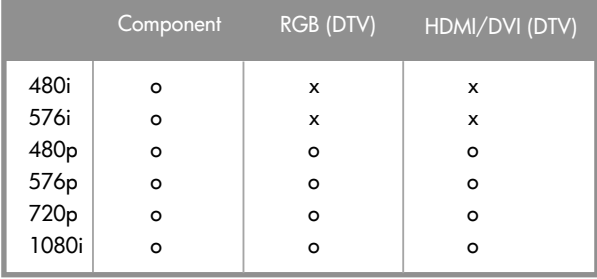

### Wska#nik zasilania

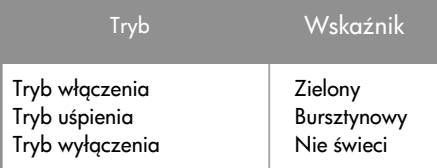

Uwaga

Wybranie opcji DTV/PC w trybie RGB i HDMI/DVI jest dostępne przy rozdzielczości w komputerze ustawionej na 640 x 480 (60 Hz), 1280 x 720 (60 Hz) oraz rozdzielczo%ci DTV: 480p, 720p.

#### Uchwyt naścienny VESA

Uchwyt jest przymocowany do innego przedmiotu (podstawki lub uchwytu naściennego). Urządzenie można przymocować do uchwytu zgodnego ze specyfikacjami VESA. – (W razie potrzeby uchwyt należy zakupić oddzielnie). Dodatkowe informacje znajdują się w Instrukcji montażu uchwytu naściennego VESA.

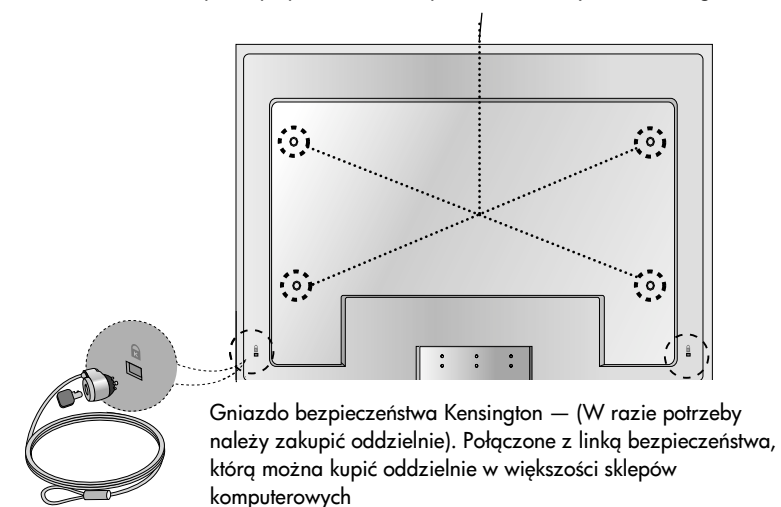

Ta metoda umożliwia podłączenie wielu produktów do jednego komputera. Istnieje możliwość sterowania wieloma produktami jednocześnie po podłączeniu ich do jednego komputera.

#### Podłączanie kabla

Podłącz kabel RS-232C, jak pokazano na ilustracji.

\* Do komunikacji między komputerem i produktem wykorzystywany jest protokół RS-232C. Za pomocą komputera można włączyć i wyłączyć produkt, wybrać źródło sygnału wejściowego lub dostosować menu ekranowe.

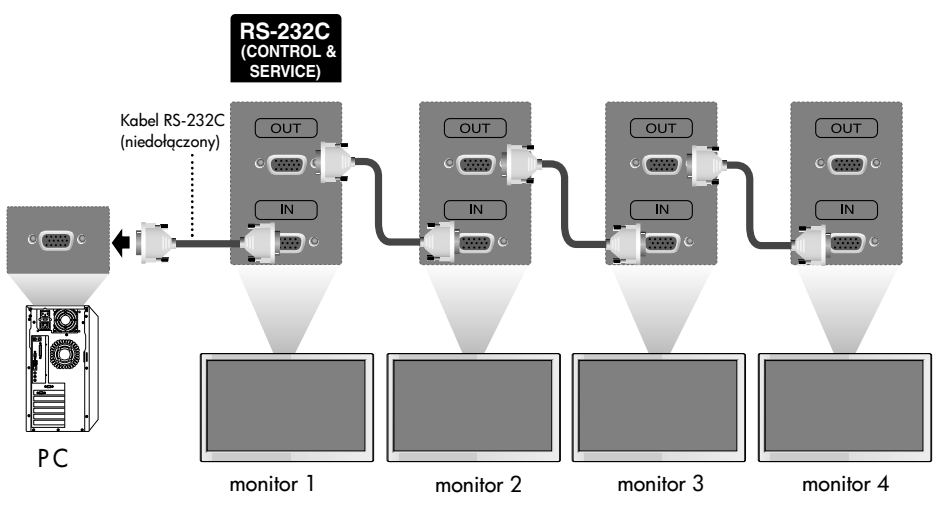

### Konfiguracja RS-232C

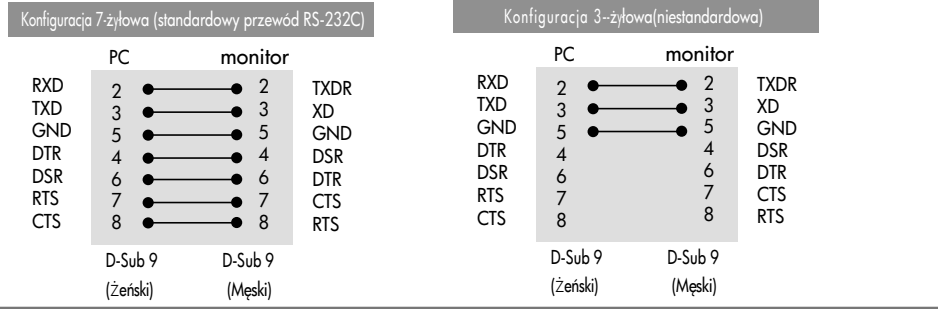

#### Parametry komunikacji

- ▶ Szybkość transmisji: 9600 b/s (UART)
- ▶ Długość danych: 8 bitów
- Bit parzystości: Brak
- $\blacktriangleright$  bitu stopu: 1 bit
- $\blacktriangleright$  Sterowanie przepływem: brak
- $\blacktriangleright$  Kod komunikacji: Kod ASCII
- ▶Należy korzystać z prostego przewodu RS-232C (niekrosowanego)

#### Lista poleceń  $\begin{array}{c} \begin{array}{c} \begin{array}{c} \end{array} \end{array}$

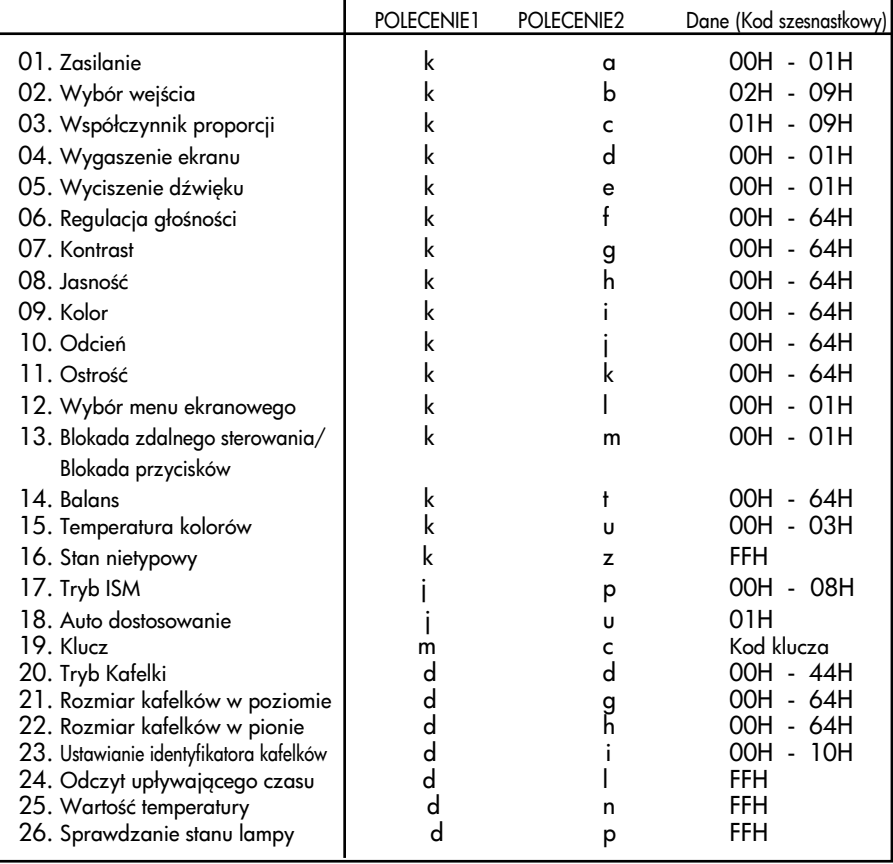

### Protokół transmisji/odbioru

Transmisja

[Polecenie1][Polecenie2][ ][Identyfikator odbiornika][ ][Dane][Cr]

\* [Polecenie 1]: Pierwsze polecenie. (j, k, m, d)

\* [Polecenie 2]: Drugie polecenie.

\* [Identyfikator odbiornika]: Okre+l identyfikator odbiornika, wybierajc z zakresu: 1~99. W przypadku ustawienia "0" serwer steruje wszystkimi produktami.

\* W przypadku jednoczesnego korzystania z więcej niż 2 odbiorników i określeniu ustawienia "0" nie należy sprawdzać potwierdzenia. Potwierdzenia są wysyłane przez wszystkie odbiorniki, co uniemożliwia sprawdzenie każdego z komunikatów.

\* [DANE]: Transmisja danych polecenia. Transmisja danych "FF" umożliwia odczyt stanu polecenia.

\* [Cr]: Kod ASCII polecenia powrotu karetki "0x0D"

\* [ ]: Kod ASCII spacja (0x20)

Potwierdzenie prawidłowości

[Polecenie2][ ][Identyfikator odbiornika][ ][OK][Dane][x]

\* Produkt transmituje sygnał ACK (potwierdzenie) w tym formacie, gdy odbiera normalne dane. Je+li w tym czasie jest aktywny tryb odczytu danych, potwierdzenie wskazuje aktualny stan danych. Jeśli jest aktywny tryb zapisu danych, kod ten zwraca dane do komputera.

Potwierdzenie błędu

[Polecenie2][ ][Identyfikator odbiornika][ ][NG][Dane][x]

\* W przypadku błędu zwracany jest komunikat NG

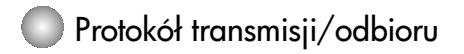

01. Zasilanie (Polecenie: a)

 $\blacktriangleright$  Włączanie i wyłączanie odbiornika

Transmisja

[k][a][ ][Identyfikator odbiornika][ ][Dane][Cr]

Dane 0: Zasilanie wyłączone 1: Zasilanie włączone

Potwierdzenie

[a][ ][Identyfikator odbiornika][ ][OK][Dane][x]

 $\blacktriangleright$  Wyświetlanie stanu zasilania

Transmisja

[k][a][ ][Identyfikator odbiornika][ ][FF][Cr]

Potwierdzenie

[a][ ][Identyfikator odbiornika][ ][OK][Dane][x]

Dane 0: Zasilanie wyłączone 1: Zasilanie włączone

02. Wybór wejścia (Polecenie: b) (Wejście obrazu głównego)

 $\blacktriangleright$  Wybór źródła sygnału wejściowego dla odbiornika Źródło sygnału wejściowego można wybierać także za pomocą przycisku INPUT na pilocie zdalnego sterowania.

Transmisja

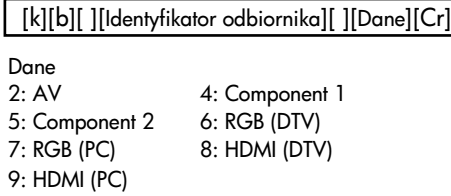

Potwierdzenie

[b][ ][Identyfikator odbiornika][ ][OK][Dane][x]

Dane

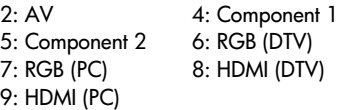

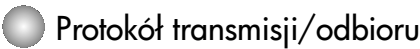

03. Współczynnik proporcji (Polecenie: c) (Format obrazu głównego)

 $\blacktriangleright$  Wybór formatu ekranu

Format ekranu można wybrać także za pomocą przycisku ARC (Aspect Ratio Control – Wybór proporcji obrazu) na pilocie lub w menu Screen (Ekran).

Transmisja

[k][c][ ][Identyfikator odbiornika][ ][Dane][Cr]

Dane

- 1: Normalny ekran (4:3) 2: Szeroki ekran (16:9) 3: Panoramiczny (Spektakl) 4:Zoom1 (Powiększony1)
	-
	-
- 
- 5: Zoom2 (Powiększony2) 6: Original (Oryginalny)
- 9: 1:1 (PC)
- 7: 14:9 8: Pełny (tylko w wersji przeznaczonej na rynek europejski)

Potwierdzenie

[c][ ][Identyfikator odbiornika][ ][OK][Dane][x]

04. Wygaszenie ekranu (Polecenie: d)

 $\blacktriangleright$  Wybór włączenia/wyłączenia wygaszenia ekranu

**Transmisja** 

[k][d][ ][Identyfikator odbiornika][ ][Dane][Cr]

Dane

0: Wygaszenie ekranu wyłączone (obraz jest wyświetlany)

1: Wygaszenie ekranu włączone (obraz nie jest wyświetlany)

Potwierdzenie

[d][ ][Identyfikator odbiornika][ ][OK][Dane][x]

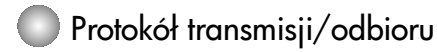

05. Wyciszenie dźwięku (Polecenie: e)  $\blacktriangleright$  Włączanie i wyłączanie wyciszenia dźwięku

#### Transmisja

[k][e][ ][Identyfikator odbiornika][ ][Dane][Cr]

#### Dane

0: Wyciszenie dźwięku włączone (dźwięk jest wyłączony) 1: Wyciszenie dźwięku wyłączone (dźwięk jest włączony)

Potwierdzenie

[e][ ][Identyfikator odbiornika][ ][OK][Dane][x]

Dane

0: Wyciszenie dźwięku włączone (dźwięk jest wyłączony)

1: Wyciszenie dźwięku wyłączone (dźwięk jest włączony)

06. Regulacja głośności (Polecenie: f)

▶ Regulacja głośności

Transmisja

[k][f][ ][Identyfikator odbiornika][ ][Dane][Cr]

Dane

Min.: 00H ~ maks.: 64H (kod szesnastkowy)

Potwierdzenie

[f][ ][Identyfikator odbiornika][ ][OK][Dane][x]

Dane

Min.: 00H ~ maks.: 64H (kod szesnastkowy)

• Informacje znajdują się w tabeli "Mapowanie danych rzeczywistych" na stronie 7.

#### Protokół transmisji/odbioru

07. Kontrast (Polecenie: g)

▶ Regulacja kontrastu ekranu

Kontrast można regulować także w menu Picture (Obraz).

**Transmisja** 

[k][g][ ][Identyfikator odbiornika][ ][Dane][Cr]

Dane

Min.: 00H ~ maks.: 64H

• Zobacz tabelę "Mapowanie danych rzeczywistych" poniżej.

Potwierdzenie

[g][ ][Identyfikator odbiornika][ ][OK][Dane][x]

\* Mapowanie danych rzeczywistych 0 : Krok 0 : A : Krok 10 : F : Krok 15 10 : Krok 16 : 64 : Krok 100

08. Jasność (Polecenie: h) ▶Regulacja jasności obrazu Jasność można regulować także w menu Picture (Obraz).

**Transmisja** 

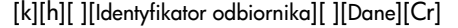

Dane

Min.: 00H ~ maks.: 64H

• Zobacz tabelę "Mapowanie danych rzeczywistych" poniżej.

Potwierdzenie

[h][ ][Identyfikator odbiornika][ ][OK][Dane][x]

\* Mapowanie danych rzeczywistych

0 : Krok 0 : A : Krok 10 : F : Krok 15 10 : Krok 16 : 64 : Krok 100

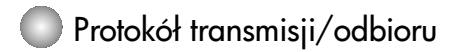

09. Kolor (Polecenie: i) (tylko wideo) Regulacja koloru obrazu ▲ Kolor można regulować także w menu Picture (Obraz).

#### Transmisja

[k][i][ ][Identyfikator odbiornika][ ][Dane][Cr]

Dane Min.: 00H ~ maks.: 64H (Kod szesnastkowy)

• Informacje znajdują się w tabeli "Mapowanie danych rzeczywistych" na stronie 7.

#### Potwierdzenie

[i][ ][Identyfikator odbiornika][ ][OK][Dane][x]

Dane Min.: 00H ~ maks.: 64H

10. Odcień (Polecenie: j) (tylko wideo)

▶ Regulacja odcienia ekranu Odcień można regulować także w menu Picture (Obraz).

**Transmisja** 

[k][j][ ][Identyfikator odbiornika][ ][Dane][Cr]

Dane Min.: 00H ~ maks.: 64H (Kod szesnastkowy)

• Informacje znajdują się w tabeli "Mapowanie danych rzeczywistych" na stronie 7.

Potwierdzenie

[j][ ][Identyfikator odbiornika][ ][OK][Dane][x]

Dane Czerwony: 00H ~ zielony: 64H

\* Mapowanie danych rzeczywistych Odcie< 0 : Krok -50 : 64 : Krok 50

#### Protokół transmisji/odbioru

11. Ostrość (Polecenie: k) (tylko wideo)

 $\blacktriangleright$  Regulacja ostrości obrazu

Ostrość można regulować także w menu Picture (Obraz).

Transmisja

[k][k][ ][Identyfikator odbiornika][ ][Dane][Cr]

Dane Min.: 00H ~ maks.: 64H (Kod szesnastkowy)

• Informacje znajdują się w tabeli "Mapowanie danych rzeczywistych" na stronie 7.

Potwierdzenie

[k][ ][Identyfikator odbiornika][ ][OK][Dane][x]

Dane Min.: 00H  $\sim$  maks.: 64H

12. Wybór menu ekranowego (Polecenie: l)

 $\blacktriangleright$ Włączanie i wyłączanie menu ekranowego odbiornika

**Transmisja** 

[k][l][ ][Identyfikator odbiornika][ ][Dane][Cr]

Dane 0: Menu ekranowe wyłączone 1: Menu ekranowe włączone

Potwierdzenie

[l][ ][Identyfikator odbiornika][ ][OK][Dane][x]

Dane 0: Menu ekranowe wyłączone 1: Menu ekranowe włączone

13. Blokada zdalnego sterowania/Blokada przycisków (Polecenie: m)

 $\blacktriangleright$  Włączanie i wyłączanie blokady zdalnej odbiornika

Podczas sterowania przy u'yciu gniazda RS-232C funkcja ta blokuje zdalne sterowanie i przyciski lokalne.

9

Transmisja

[k][m][ ][Identyfikator odbiornika][ ][Dane][Cr]

Dane 0: Wyłaczona 1: Właczona

Potwierdzenie

[m][ ][Identyfikator odbiornika][ ][OK][Dane][x]

Dane 0: Wyłączona 1: Włączona

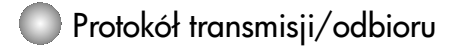

14. Balans (Polecenie: t)  $\blacktriangleright$  Regulacja balansu dźwięku Transmisja

[k][t][ ][Identyfikator odbiornika][ ][Dane][Cr]

Dane Min.: 00H ~ maks.: 64H (Kod szesnastkowy)

• Informacje znajdują się w tabeli "Mapowanie danych rzeczywistych" na stronie 7.

Potwierdzenie

[t][ ][Identyfikator odbiornika][ ][OK][Dane][x]

Data Min : 00H ~ Max : 64H

\* Balans: L50 ~ R50

15. Temperatura kolorów (Polecenie: u)

▶ Regulacja temperatury kolorów ekranu

Transmisja

[k][u][ ][Identyfikator odbiornika][ ][Dane][Cr]

Dane

0: Normalna

1: Niska

2: Wysoka

3: Użytkownika

Potwierdzenie

[u][ ][Identyfikator odbiornika][ ][OK][Dane][x]

Dane

- 0: Normalna
- 1: Niska
- 2: Wysoka
- 3: Użytkownika

### Protokół transmisji/odbioru

16. Stan nietypowy (Polecenie: z)

 $\blacktriangleright$  Stan nietypowy: Odczytywanie stanu wyłączonego zasilania w trybie czuwania

#### Transmisja

[k][z][ ][Identyfikator odbiornika][ ][Dane][Cr]

#### Dane

FF: Odczyt

- 0: Normalny (włączone zasilanie i obecność sygnału)
- 1: Brak sygnału (włączone zasilanie)
- 2: Monitor wyłączony za pomocą pilota
- 3: Monitor wyłączony za pomocą funkcji programatora wyłączania
- 4: Monitor wyłączony za pomocą funkcji RS-232C
- 6: Brak napięcia zmiennego
- 8: Monitor wyłączony za pomocą funkcji wyłącznika czasowego
- 9: Monitor wyłączony za pomocą funkcji automatycznego wyłączania

#### Potwierdzenie

[z][ ][Identyfikator odbiornika][ ][OK][Dane][x]

17. Tryb ISM (Polecenie: j p)

Wybór funkcji zapobiegania powstawaniu obrazów wtórnych ▲

#### Transmisja

[j][p][ ][Identyfikator odbiornika][ ][Dane][Cr]

Dane

- 1: Inversion (Inwersja)
- 2: Orbiter
- 4: Wybielanie
- 8: Normalna

#### Potwierdzenie

[p][ ][Identyfikator odbiornika][ ][OK][Dane][x]

#### Protokół transmisji/odbioru

18. Auto dostosowanie (Polecenie: j u)

 $\blacktriangleright$  Automatyczna regulacja położenia obrazu i minimalizacja drgań obrazu – działa tylko w trybie RGB (PC)

**Transmisja** 

[j][u][ ][Identyfikator odbiornika][ ][Dane][Cr]

Dane 1: Do odbiornika

Potwierdzenie

[u][ ][Identyfikator odbiornika][ ][OK][Dane][x]

19. Klucz (Polecenie: m c)

 $\blacktriangleright$  Wysyłanie kodu klucza pilota (podczerwień)

**Transmisja** 

[m][c][ ][Identyfikator odbiornika][ ][Dane][Cr]

Dane Kod klucza: Patrz strona 18.

Potwierdzenie

[c][ ][Identyfikator odbiornika][ ][OK][Dane][x]

#### Protokół transmisji/odbioru

20. Tryb Kafelki (Polecenie: d d)  $\blacktriangleright$  Zmiana trybu Kafelki

**Transmisja** 

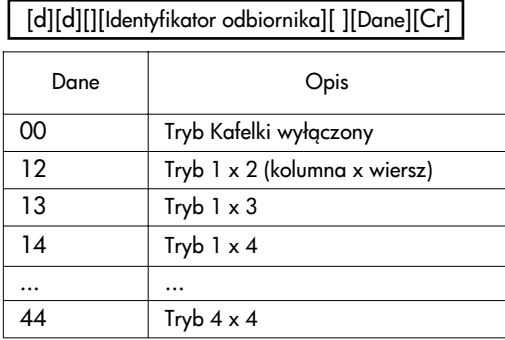

\* Nie można wybrać ustawień 0X i X0, jedyne możliwe ustawienie to 00.

**Potwierdzenie** 

[d][][00][][OK/NG][Dane][x]

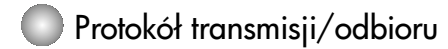

21. Rozmiar kafelków w poziomie (Polecenie: d g) Ustawianie rozmiaru w poziomie ▲

**Transmisja** 

[d][g][][Identyfikator odbiornika][ ][Dane][x]

Dane Min.: 00H ~ maks.: 64H

**Acknowledgement** 

[g][][Set ID][][OK/NG][Dane][x]

22. Rozmiar kafelków w pionie (Polecenie: d h)  $\blacktriangleright$  Ustawianie rozmiaru w pionie

**Transmisja** 

[d][h][][Identyfikator odbiornika][ ][Dane][x]

Dane Min.: 00H ~ maks.: 64H

**Potwierdzenie** 

[h][][Set ID][][OK/NG][Dane][x]

### Protokół transmisji/odbioru

23. Ustawianie identyfikatora kafelków (Polecenie: d i)  $\blacktriangleright$  Przypisywanie identyfikatora kafelków Transmisja

[d][i][][Identyfikator odbiornika][ ][Dane][x]

Dane Min.: 00H ~ maks.: 64H (Kod szesnastkowy)

**Potwierdzenie** 

[i][][Set ID][][OK/NG][Dane][x]

24. Odczyt upływającego czasu (Polecenie: d l) ▶ Odczyt upływającego czasu

**Transmisja** 

[d][l][][Identyfikator odbiornika][ ][Dane][x]

\* Zawsze dane FF (w postaci szesnastkowej)

Potwierdzenie

[l][][Set ID][][OK/NG][Dane][x]

\* Dane oznaczają wykorzystane godziny (Kod szesnastkowy)

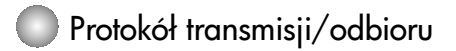

25. Wartość temperatury (Polecenie: d n) ▶ Odczyt wartości temperatury wewnętrznej

**Transmisja** 

[d][n][][Identyfikator odbiornika][ ][Dane][x]

\* Zawsze dane FF (w postaci szesnastkowej).

Potwierdzenie

[n][][Set ID][][OK/NG][Dane][x]

\* Długość danych wynosi 1 bajt w kodzie szesnastkowym.

26. Sprawdzanie stanu lampy (Polecenie: d p)

▶ Sprawdzanie stanu lampy

Transmisja

[d][p][][Identyfikator odbiornika][ ][Dane][x]

\* Zawsze dane FF (w postaci szesnastkowej).

Potwierdzenie

[p][][Set ID][][OK/NG][Dane][x]

Dane 0: Awaria lampy 1: Lampa działa prawidłowo

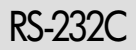

### RS-232C Kody IR

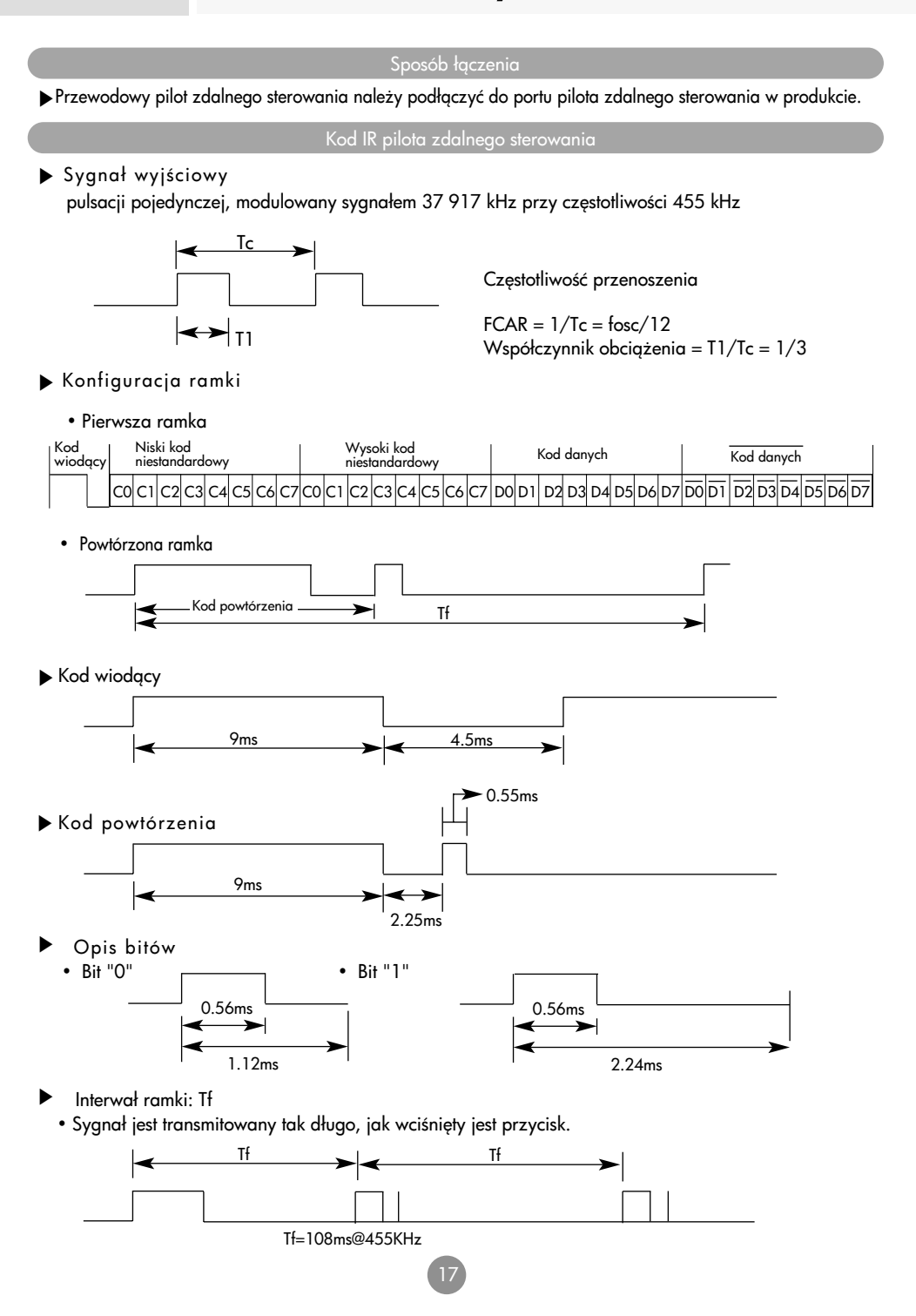

RS-232C

# Kody IR

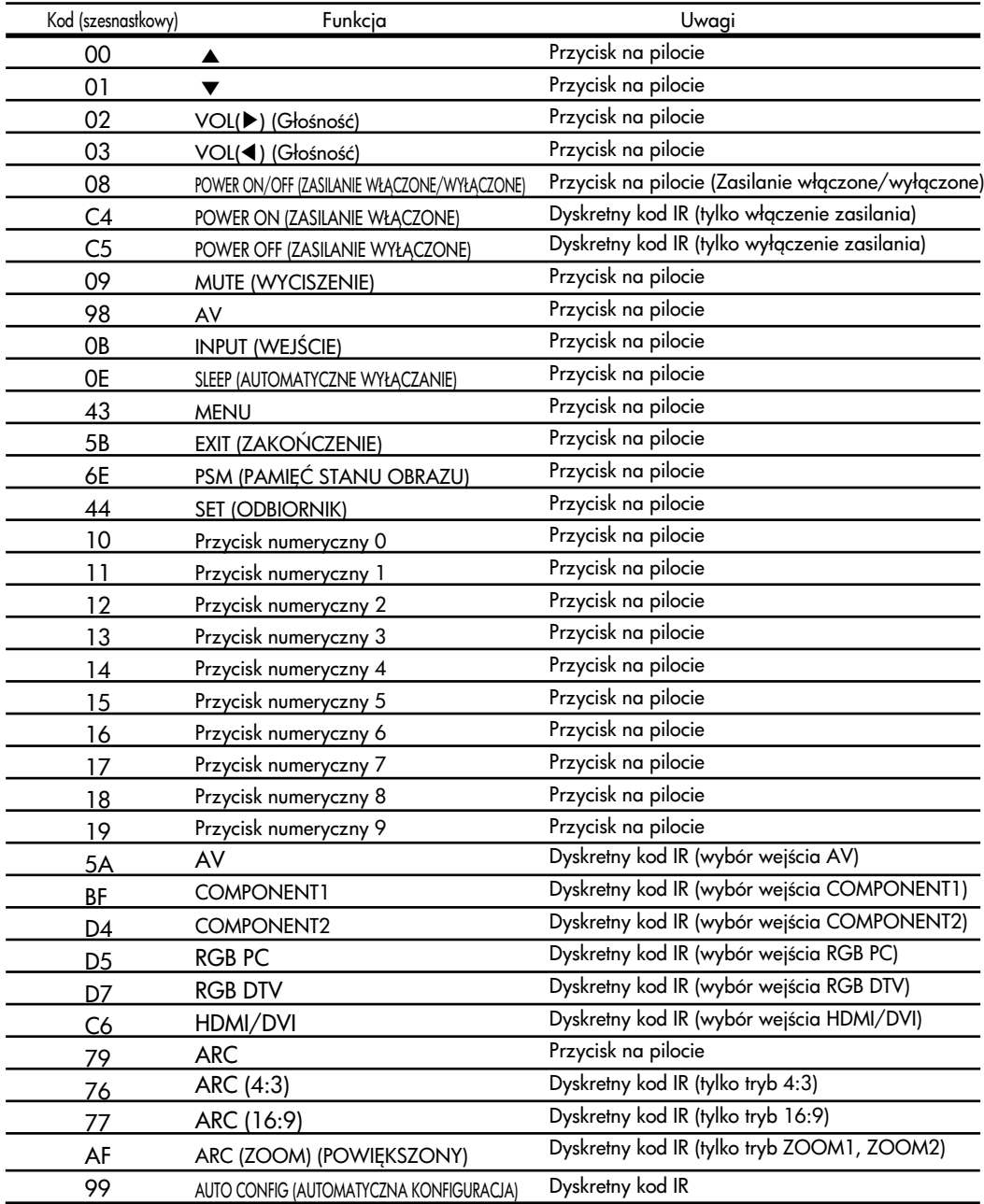

# **Digitally yours**

LG Electronics Polska Sp. z o.o. ul. Domaniewska 41 02-672 Warszawa tel.: 0801-545454(LGLGLG) faks: 022-6061458 www.lge.pl

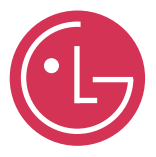